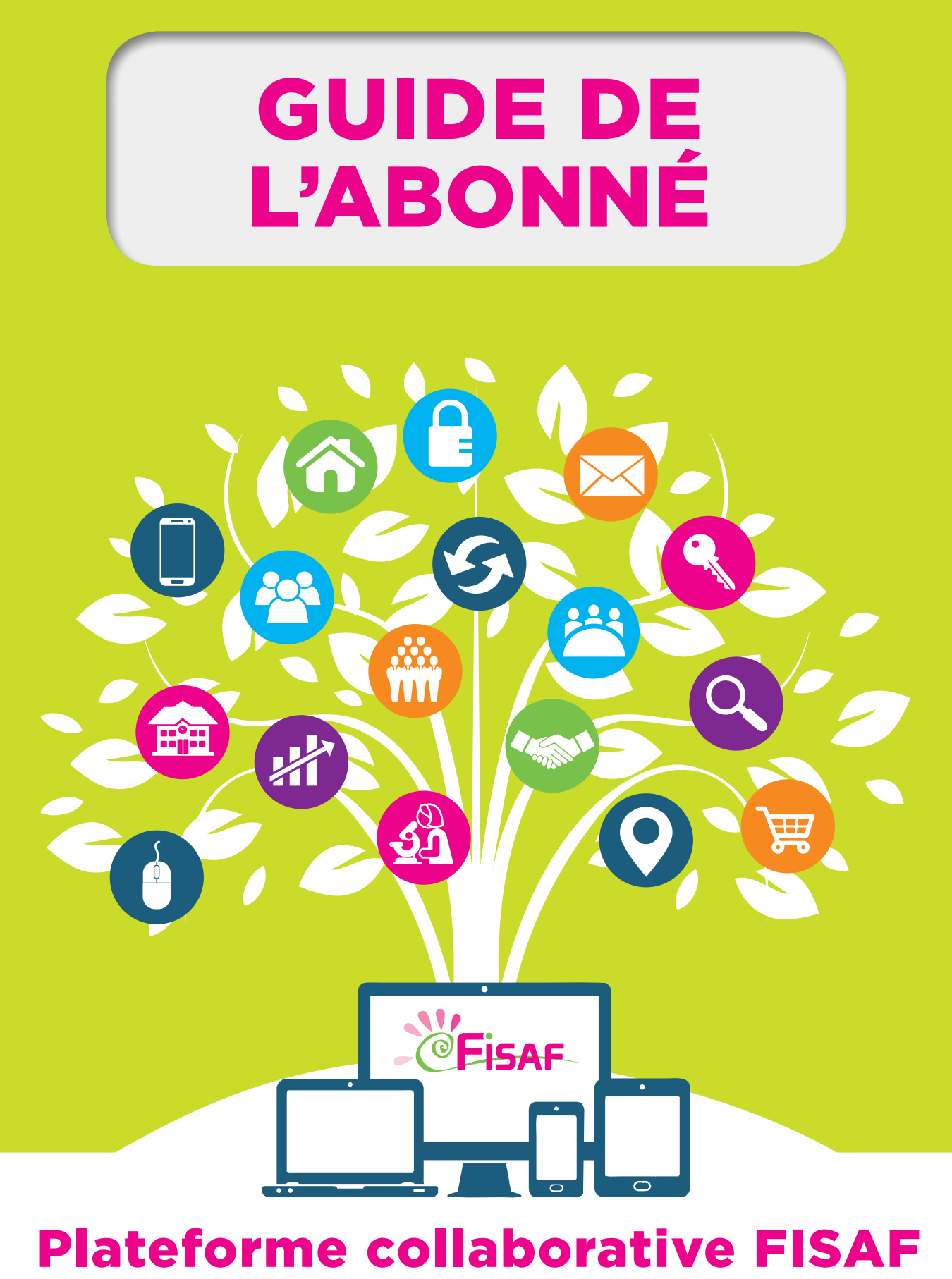

La plateforme des professionnels du handicap sensoriel et DYS

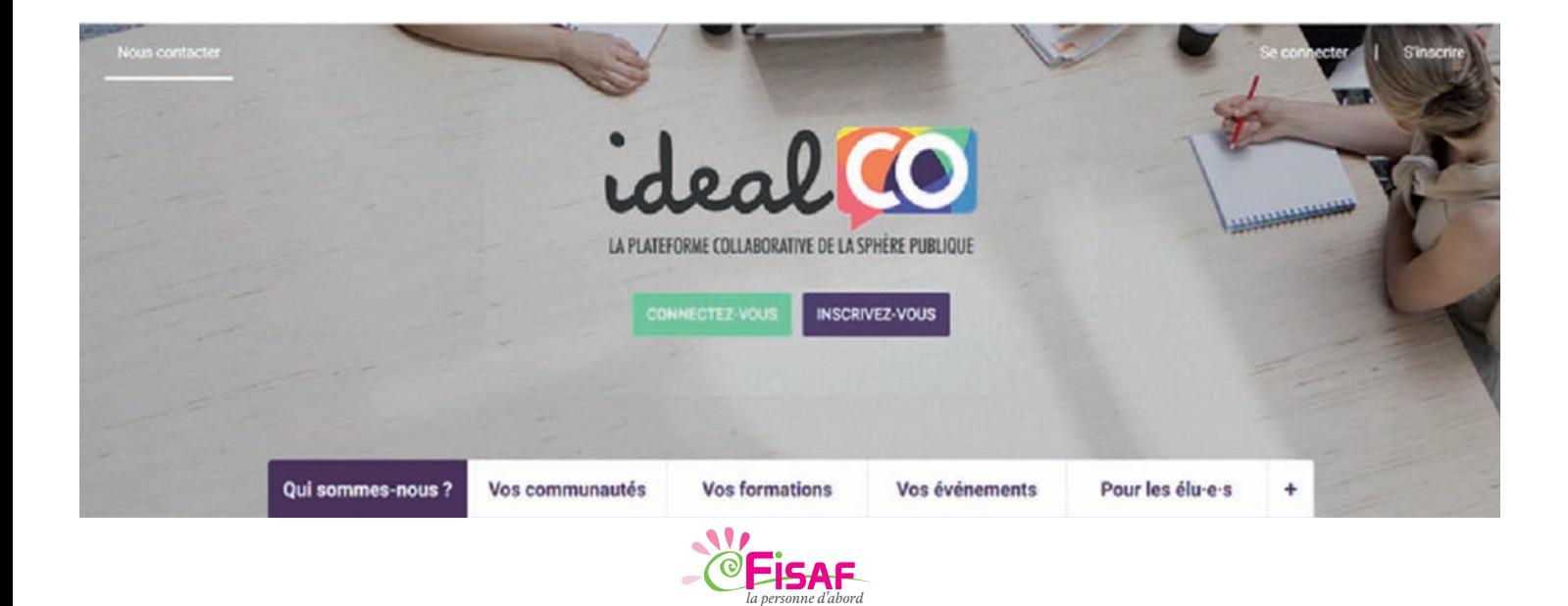

<sup>la personne d'abord</sup><br>Propulsé par **ideal** 

 $\overline{Q}$ 

### **Table des matières**

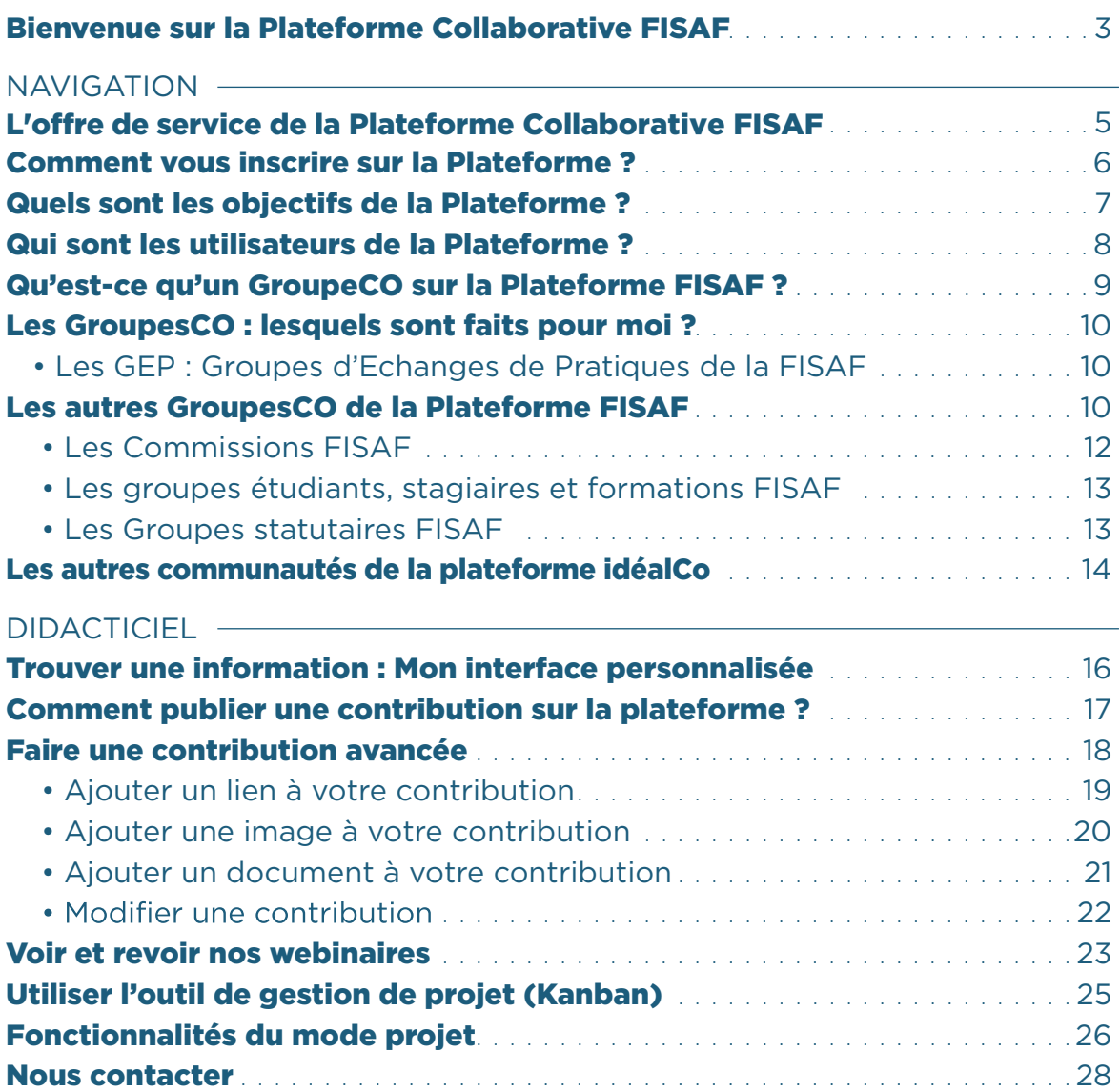

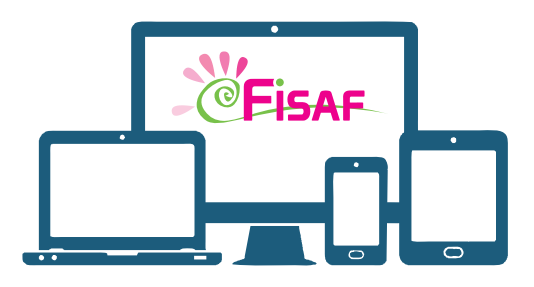

# BIENVENUE SUR **LA PLATEFORME COLLABORATIVE DE LA FISAF**

La Plateforme Collaborative FISAF est une communauté en ligne, qui fonctionne comme un réseau social professionnel. Elle rassemble les professionnels du handicap sensoriel et dys à travers la France. Elle est destinée à informer, contribuer, questionner, interagir, partager et co-construire.

La Plateforme Collaborative FISAF est une communauté **ouverte à tous les abonnés.** Vous pouvez échanger directement sur la page principale ou le « mur ». C'est ici que vous pouvez publier des actualités, des questions. Elles seront alors visibles de tous.

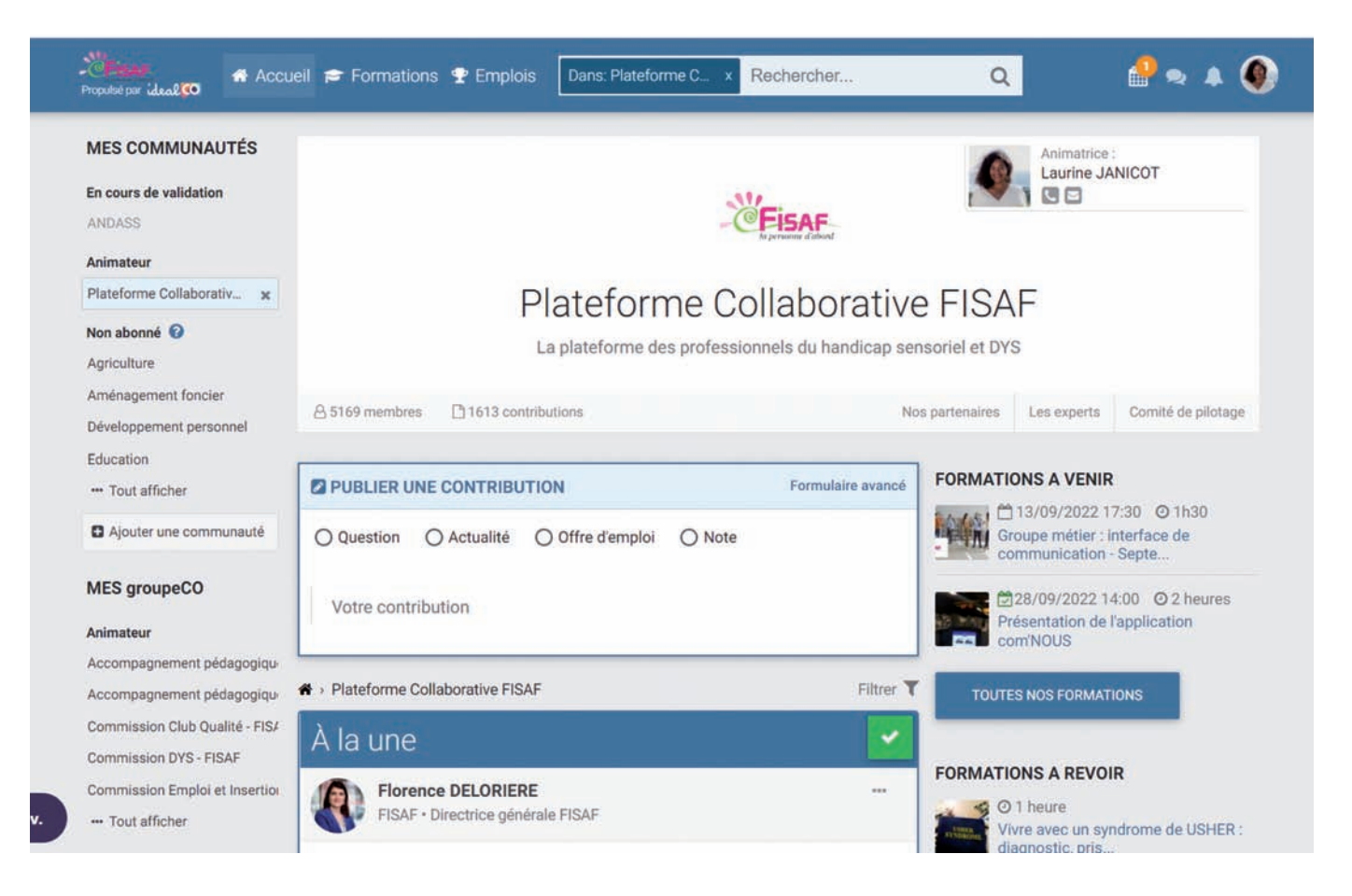

**La plateforme propose un ensemble de fonctionnalités** permettant de partager, coconstruire, s'inspirer mutuellement et contribuer au développement de compétences des professionnels du secteur sensoriel et Dys.

#### **Elle met à votre disposition :**

- Un forum d'échanges et de contributions partagées
- ► Un fil d'actualité alimenté par les abonnés (dépôt/partage des fichiers et de ressources)
- Un accès à des webinaires thématiques en direct et en replay, réalisés avec des experts
- Des groupes d'échanges de pratiques entre professionnels de l'accompagnement
- Un espace de capitalisation des ressources pédagogiques
- Un accès aux ressources numériques mises à disposition par les collectivités publiques sur le volet handicap
- Des outils favorisant le pilotage et la gestion des projets (kanban)

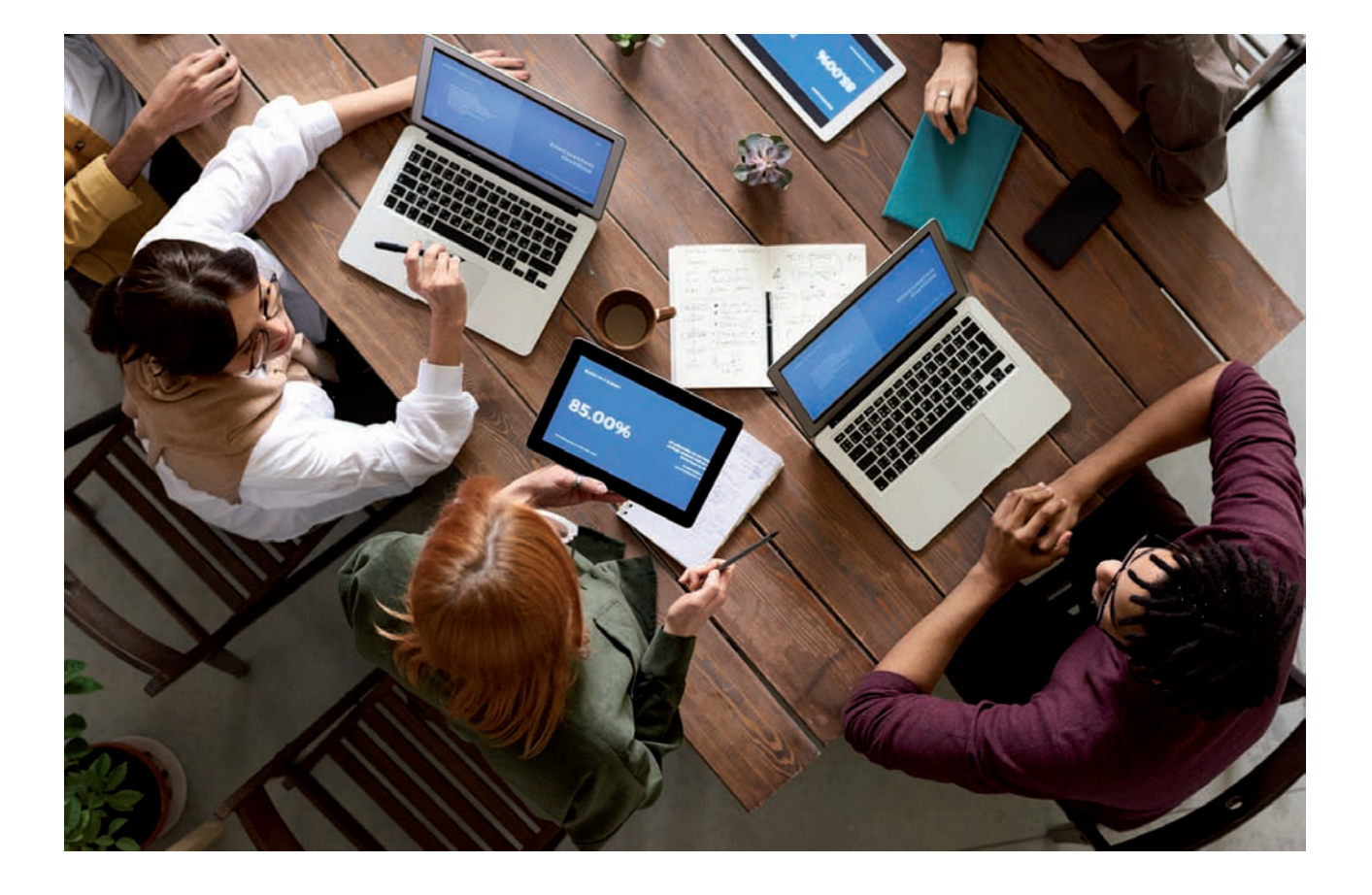

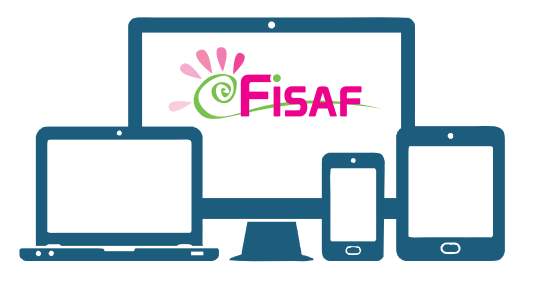

# **NAVIGATION L'OFFRE DE SERVICE DE LA PLATEFORME COLLABORATIVE FISAF**

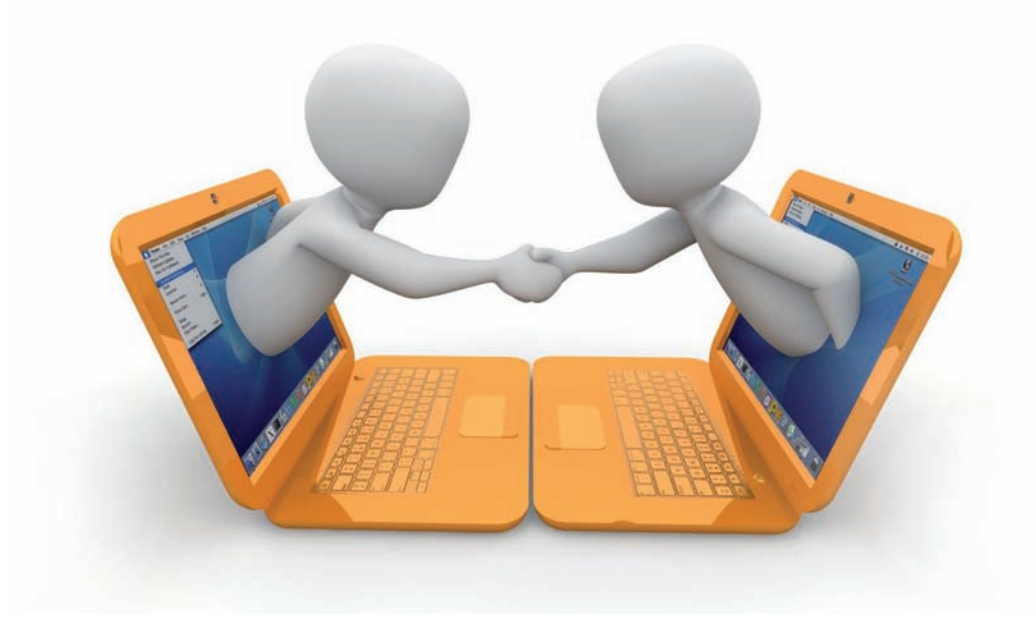

### **Comment vous inscrire sur la plateforme ?**

### La marche à suivre

Pour vous inscrire, vous devez disposer de votre mail professionnel nominatif valide.

Afin de procéder à votre inscription rapprochez-vous du Référent Plateforme nommé au sein de votre organisme.

 $\overline{Q}$ 

#### Et pour vous connecter, suivez le lien https ://www.idealco.fr

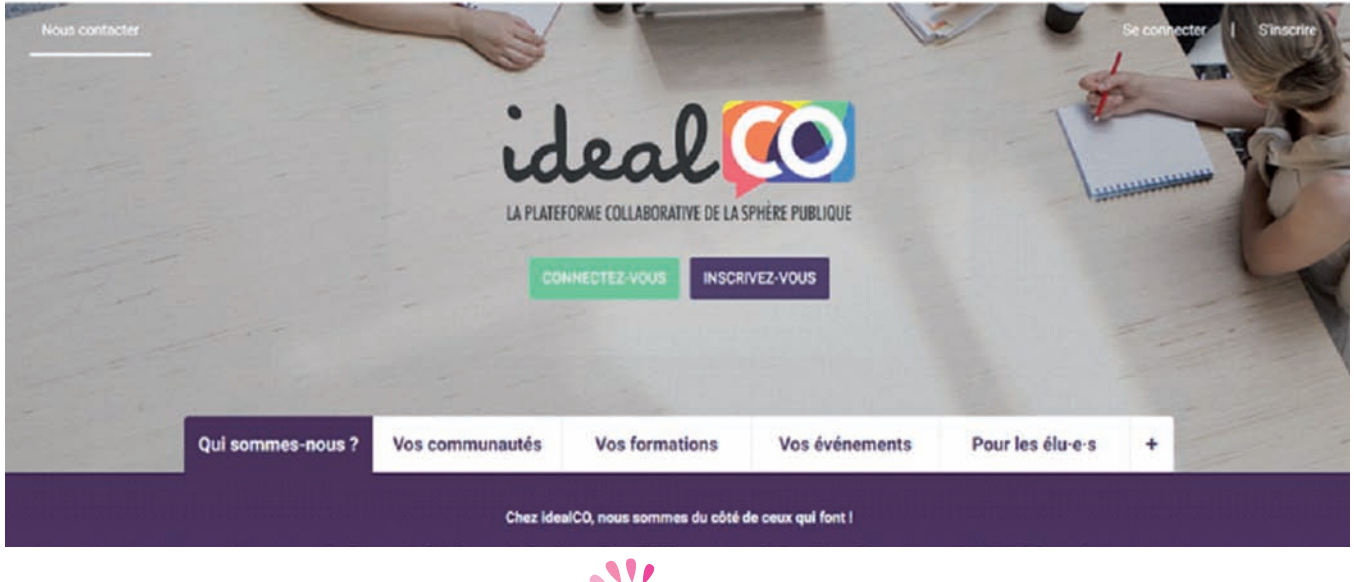

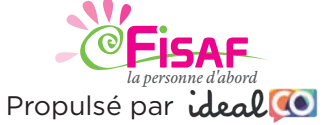

### **ESPACE PERSONNEL**

#### **Mes codes d'accès à la Plateforme**

Identifiant : . . . ....... . . . . . . . . . . . . . . . . .... . . . . . . . ..... . . . . . . . . . ..... . ...... . . . . . Mot de passe :. . . . ....... . . . . . . . . . ... . . . . .... . . . . . . . . . . ..... . . . . . . ..... . ...... .

### **Quels sont les objectifs de la plateforme ?**

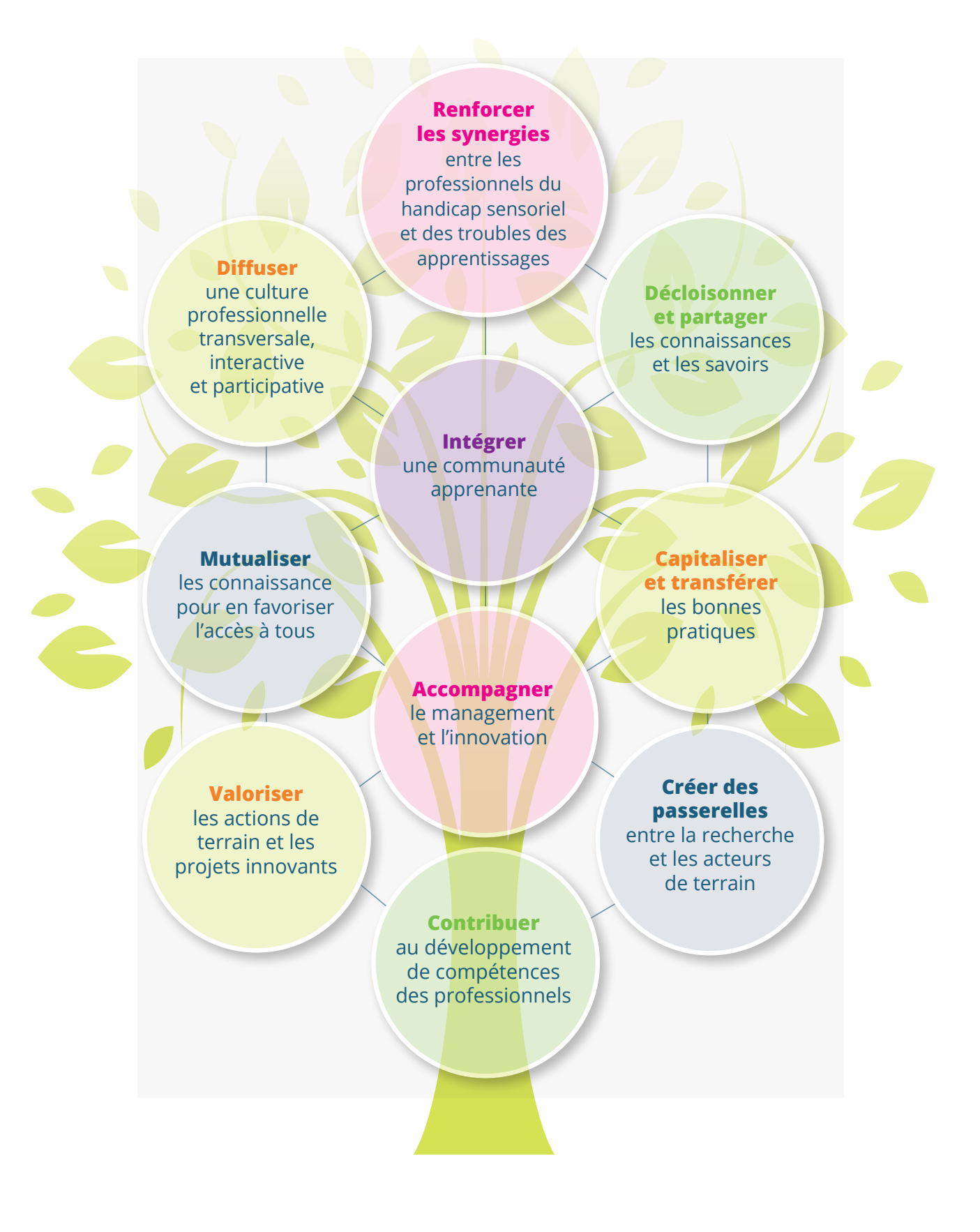

 $\overline{Q}$ 

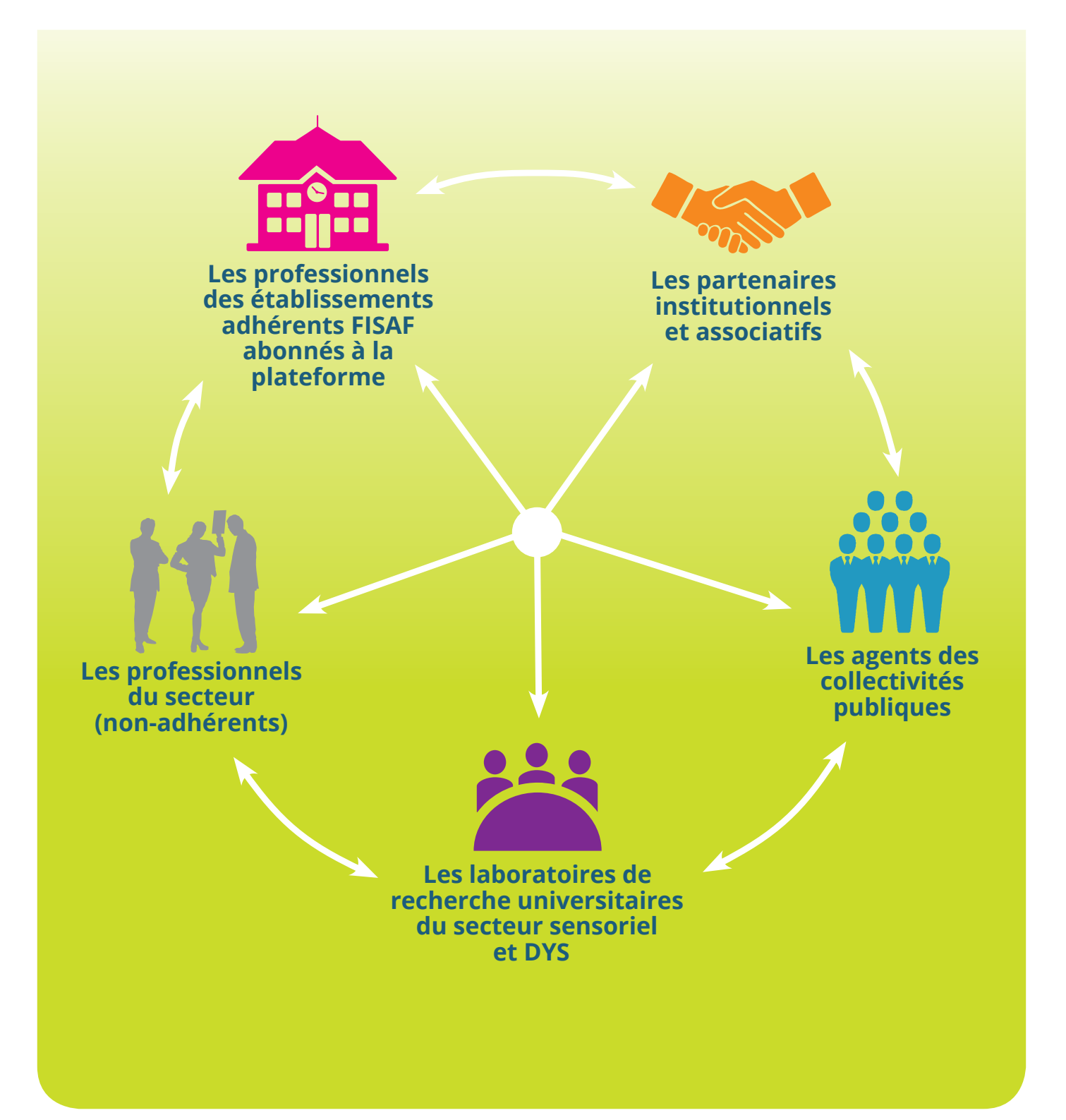

 $\overline{Q}$ 

### **Qu'est-ce qu'un GroupeCO sur la Plateforme FISAF ?**

La plateforme permet aussi de s'inscrire dans des **« GroupesCo ».**

#### **Deux types de GroupesCo :**

- Les groupes d'échanges de pratiques (GEP) ouverts à tous les professionnels concernés.
- Les commissions de travail dont les travaux ne sont accessibles que pour les membres de la commission.

Les GroupesCo sont **évolutifs** et suivent le rythme de **nos actualités**.

**Tout professionnel qui souhaite créer un groupe d'échanges de pratiques sur une thématique liée à l'accompagnement ou sur un métier peut en faire la demande à la FISAF.**

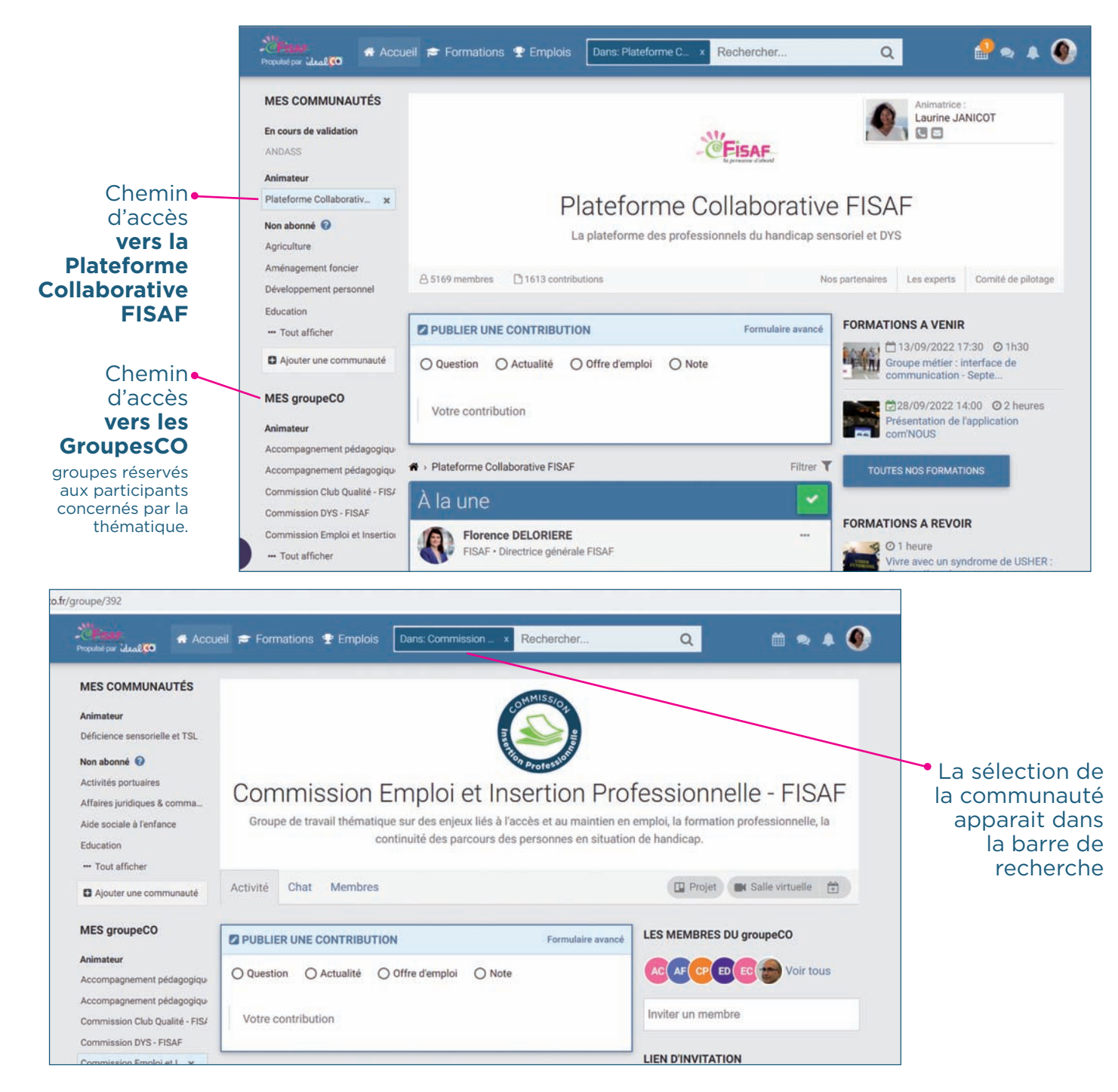

### **Les GroupesCO : lesquels sont faits pour moi ?**

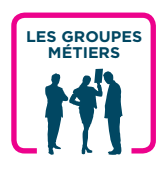

#### LES GEP : GROUPES D'ECHANGES DE PRATIQUES DE LA FISAF

Permettent l'échange entre pairs sur les pratiques professionnelles, les enjeux et les innovations de chaque corps de métier. Ces groupes d'échanges peuvent évoluer en groupes de travail pour des avancées thématiques (production de livrables…).

#### **Pour devenir membre de ces groupes :**

**Mail :** contact@fisaf.asso.fr / **Tél :** 05 57 77 48 30

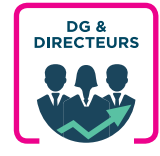

### DG -Directeurs(trices) - FISAF

Groupe de travail et d'échange de pratiques professionnelles entre DG et Directeurs(-rices) du secteur sensoriel et Dys.

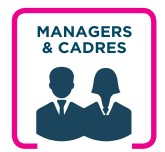

GEP - Cadres managers et cadres intermédiaires - FISAF Groupe de travail et d'échange de pratiques professionnelles entre Managers et Cadres intermédiaires.

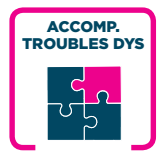

GEP- Accompagnement des personnes avec troubles DYS - FISAF Groupe d'échange des professionnels de l'accompagnement pluridisciplinaire des jeunes DYS.

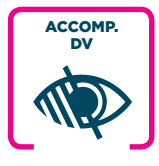

GEP - Accompagnement des personnes DV - FISAF Groupe d'échange des professionnels de l'accompagnement pluridisciplinaire des jeunes DV.

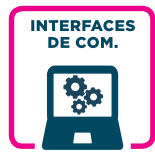

GEP -Interfaces de communication - FISAF Groupes d'échanges des professionnels Interfaces de Communication.

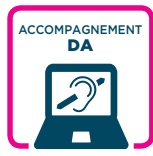

GEP - Accompagnement des personnes DA - FISAF Club d'échange de pratiques professionnelles autour du rôle et de la fonction du Référent Surdité en ESMS.

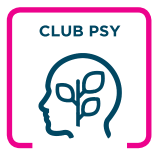

#### GEP - Club psy - FISAF

Club d'échange de pratiques dédié aux professionnels intervenant dans le champ de la psychologie en ESMS.

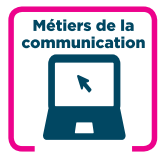

GEP - Métiers de la communication - FISAF Groupe d'échange de pratiques sur les métiers de la communication et ses spécificités dans le milieu médico-social.

Vous souhaitez vous inscrire à un Groupe d'échange de pratiques (GEP) FISAF ?

# Vous souhaitez créer un nouveau Groupe d'échange de pratiques (GEP) FISAF ?

CONTACT

**Tél : 05 57 77 48 30** contact@fisaf.asso.fr

### **Les autres GroupesCO de la Plateforme FISAF**

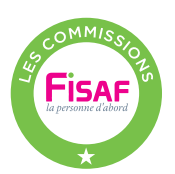

#### LES COMMISSIONS FISAF

Groupes de travail thématiques sur des enjeux transversaux de notre secteur et dédiés à l'élaboration de projets dans une démarche de coconstruction.

Les commissions de la FISAF disposent d'un espace dédié et réservé sur la plateforme, pour s'informer en continu sur la thématique, partager les ressources, organiser des temps de réunions en distanciel et suivre les projets communs. Cependant les commissions favorisent les temps d'échanges en présentiel. Ce ne sont pas des instances exclusivement dématérialisées.

> **Pour devenir membre de ces groupes :**  Contacter **Pauline Cador** / p.cador@fisaf.asso.fr

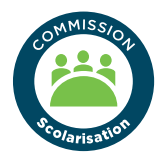

#### Commission SCOLARISATION

Groupe de travail sur les enjeux liés à l'accompagnement des parcours de scolarisation inclusive des jeunes en situation de handicap sensoriel.

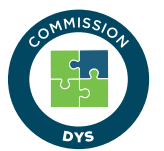

#### Commission DYS

Groupe de travail sur les enjeux liés à l'accompagnement des personnes DYS/TSL : scolarisation, formation, emploi.

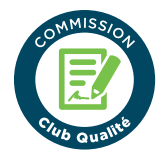

#### Commission QUALITÉ

Lieu d'échange, de réflexion et de projets communs autour de la dynamique qualité, de la gestion des risques et de l'amélioration continue.

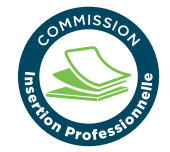

#### Commission EMPLOI ET INSERTION PROFESSIONNELLE

Groupe de travail sur les enjeux liés à l'accès et au maintien à l'emploi, la formation professionnelle et la continuité des parcours des personnes accompagnées.

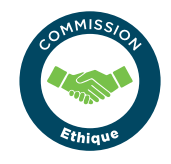

#### Commission ETHIQUE

Groupe de travail portant sur le sens et les limites des actions d'accompagnement à partir de situations complexes ou inédites.

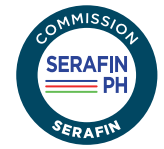

#### Commission SERAFIN

ESMS sensoriels ou Dys engagés dans l'expérimentation SERAFIN.

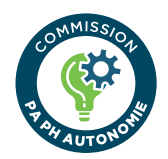

#### Commission PA PH AUTONOMIE

Groupe de travail sur les enjeux sectoriels portés par les financeurs et les acteurs institutionnels.

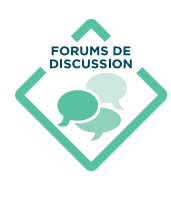

#### LES GROUPES ÉTUDIANTS, STAGIAIRES ET FORMATIONS FISAF

Les forums de discussion sont des espaces d'échanges réservés aux stagiaires inscrits dans les cursus de formations qualifiantes de la FISAF, en partenariat avec Paris la Sorbonne Nord et l'INSHEA, ou participant à certaines des formations continues dispensées par l'organisme de formation de la FISAF.

**UNIVERSITÉ SORBONNE**Forum ÉTUDIANTS LICENCE ICACS Université Sorbonne Paris Nord FISAF SORBONE<br>PARIS NORD Forum ÉTUDIANTS LICENCE TA Université Sorbonne Paris Nord FISAF

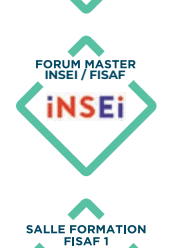

Forum ÉTUDIANTS MASTER INSEI FISAF

Salle de formation FISAF 1

Salle de formation FISAF 2

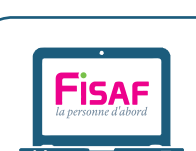

SALLE FORMA

### LES GROUPES STATUTAIRES FISAF

Réservés à la gouvernance de la FISAF et au pilotage de plateforme.

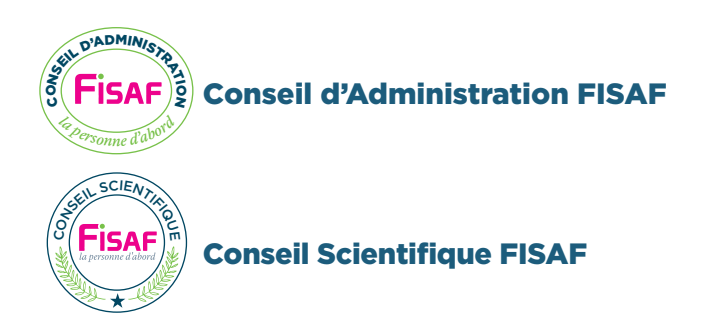

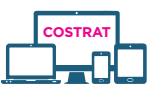

COSTRAT Plateforme FISAF

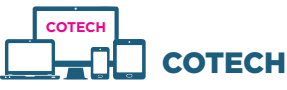

COTECH Plateforme FISAF

### **Les autres Communautés de la plateforme idéalCo**

Les autres communautés animées par Idéal co d'idéalCo **fonctionnent comme la Plateforme Collaborative FISAF.**

Votre abonnement à la Plateforme FISAF vous donne accès à certaines des communautés de notre prestataire Idéal Co. Ces communautés sont constituées d'agents du service public. **(Collectivités territoriales, MDPH, ARS, Conseils Départementaux, ...)**

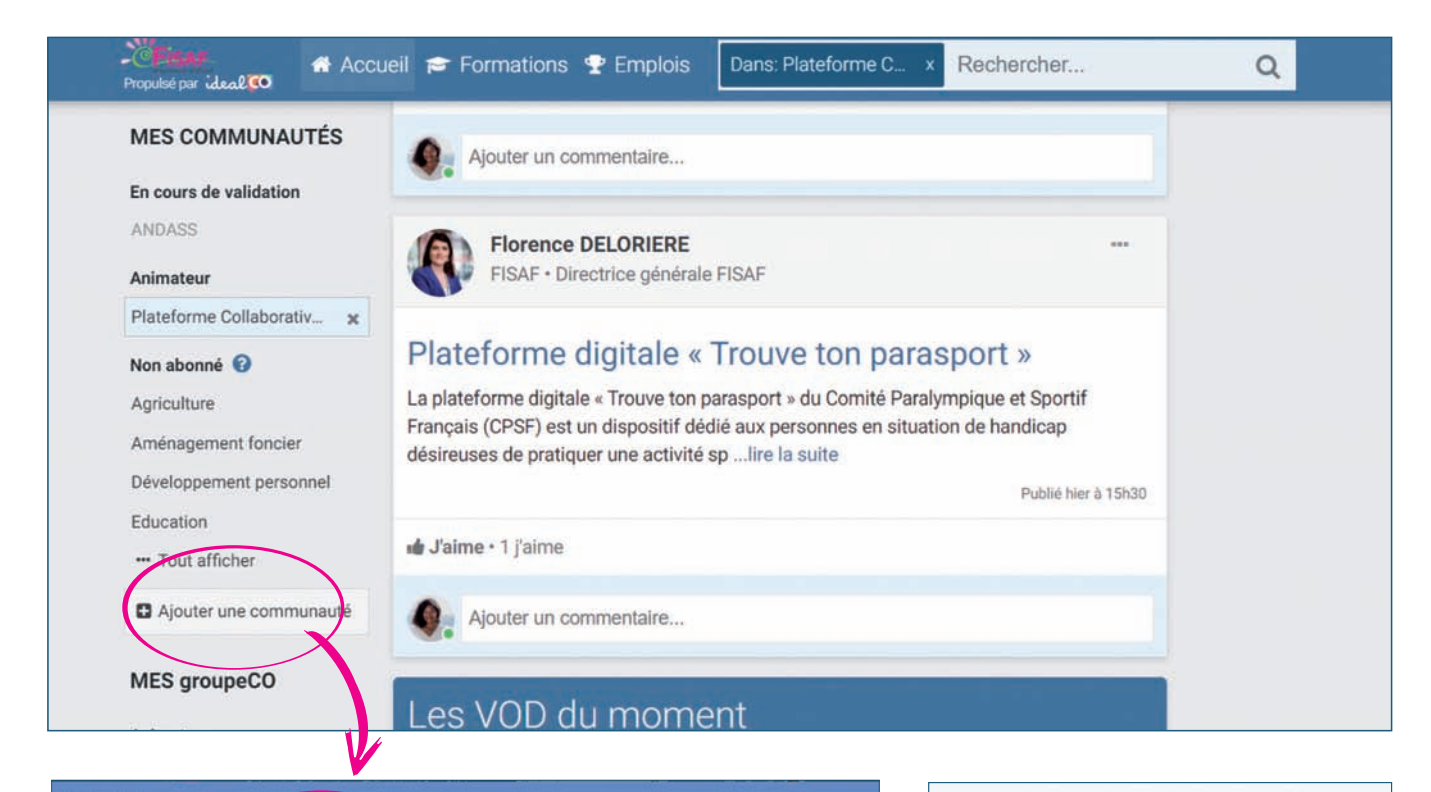

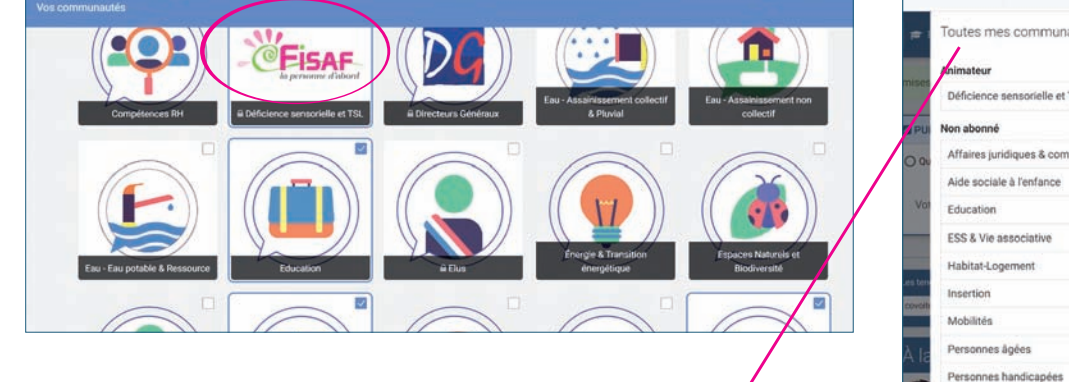

Menu déroulant des communautés que vous pouvez sélectionner / cocher dans l'interface précédente.

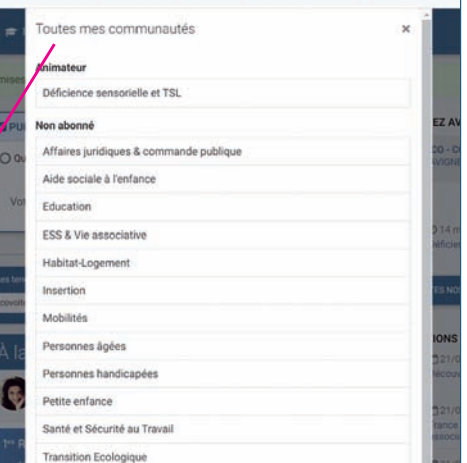

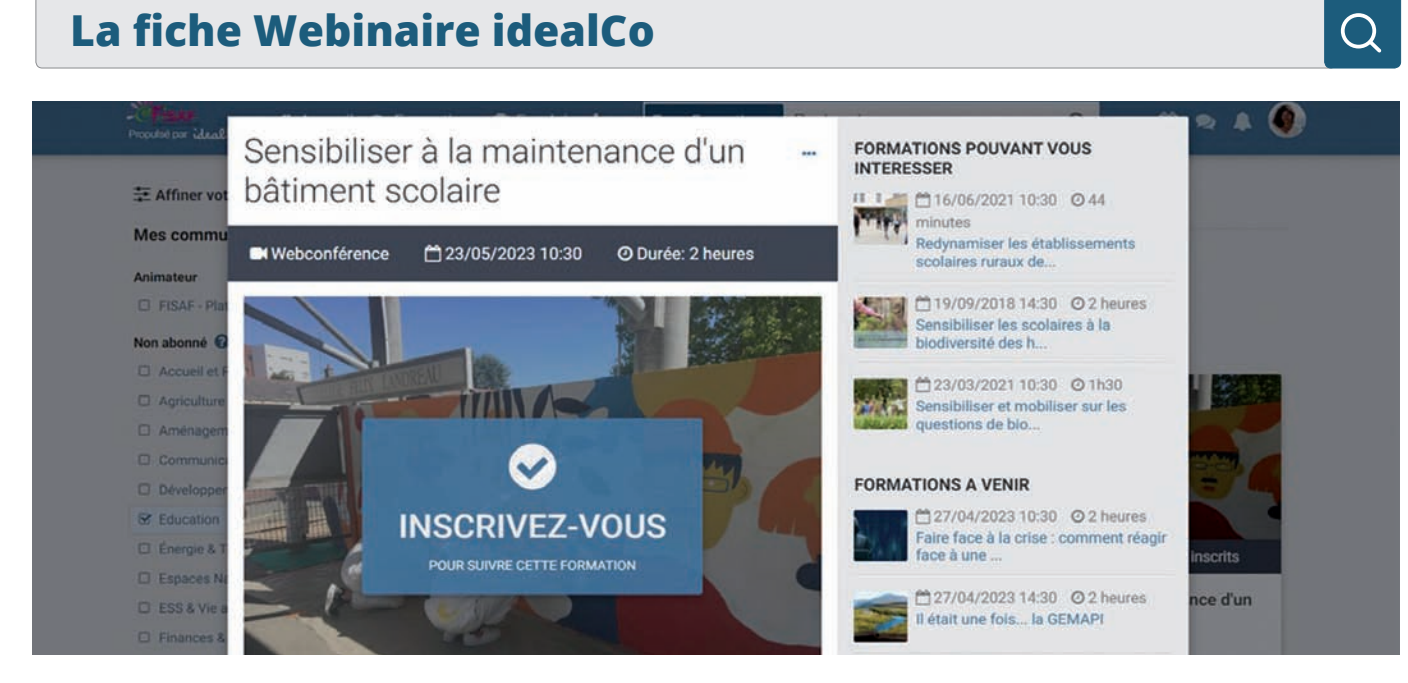

Les Abonnés de la Plateforme Collaborative FISAF ont accès à tous les webinaires organisés par la FISAF (en direct ou en replay).

Les webinaires des autres communautés IdéalCo sont parfois accessibles sous certaines conditions (celles-ci sont définies par les pilotes des communautés concernées).

Pour le savoir, vous pouvez vérifier l'accès sur un webinaire qui vous intéresse en consultant la fiche d'inscription.

En bas de cette dernière, vous trouverez le « tarif » des webinaires.

La mention Tarif en € indique que le webinaire n'est pas accessible aux personnes non abonnées

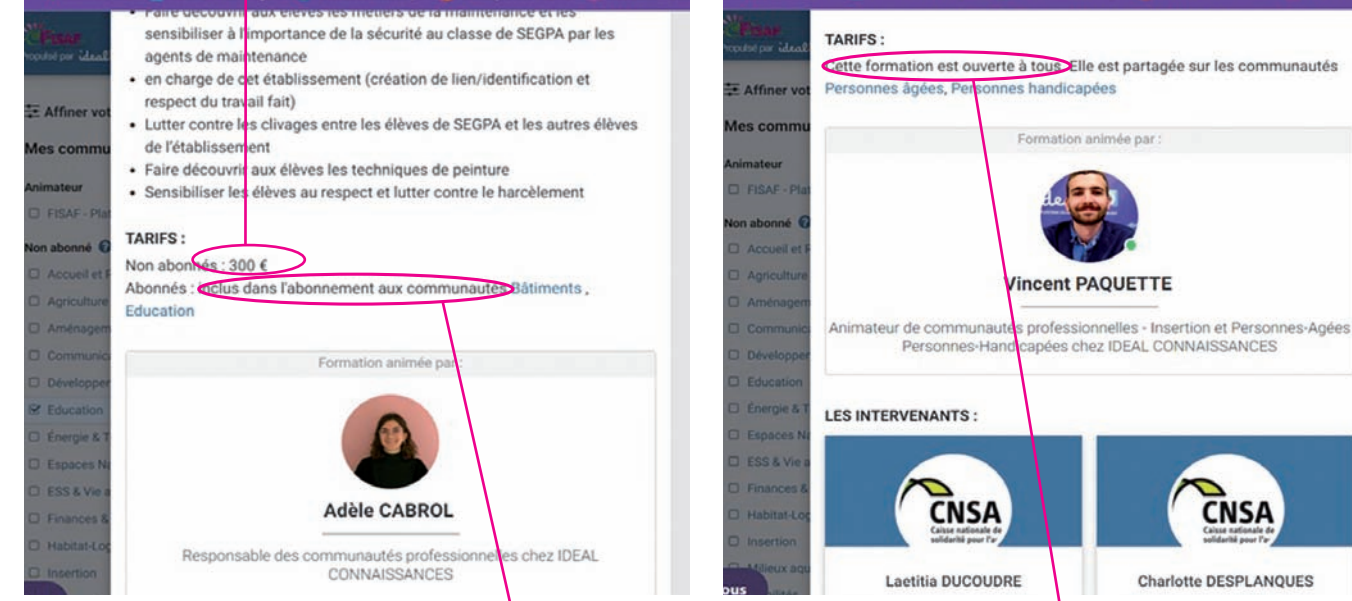

La mention « inclus dans l'abonnement aux commu**nauté XXX »** indique également que le webinaire est réservé aux membres de la communauté ayant souscrit un abonnement (et possible pour les autres sous réserves de le financer (sur devis).

Enfin la mention **« cette formation est ouverte à tous »** permet un accès GRATUIT à tous les membres disposant d'un compte actif sur la plateforme.

nnes handicapées

iée par

apées chez IDEAL CONNAISSANCES

CNS

Charlotte DESPLANQUES

# **Vincent PAOUETTE**

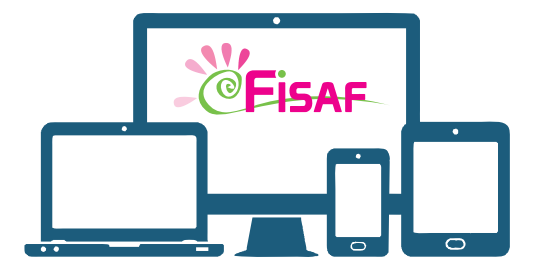

# DIDACTICIEL **MES PREMIERS PAS SUR LA PLATEFORME**

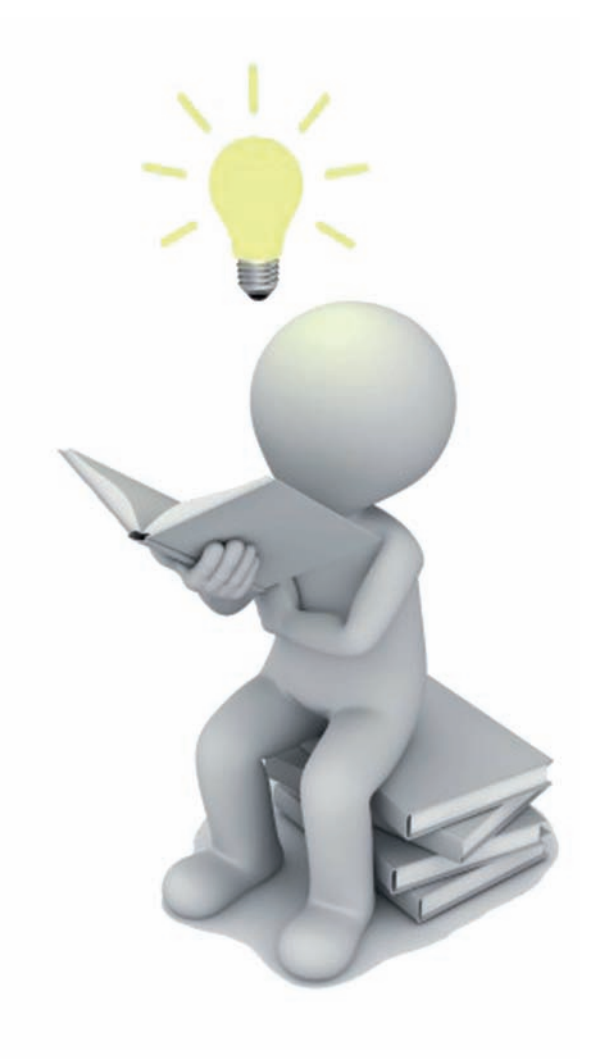

### **Trouver une information : Mon interface personnalisée**

Les trois onglets en haut à droite de l'écran « **ACCUEIL** », « FORMATIONS », « EMPLOIS » permettent de naviguer dans la plateforme suivant ce que l'on recherche.

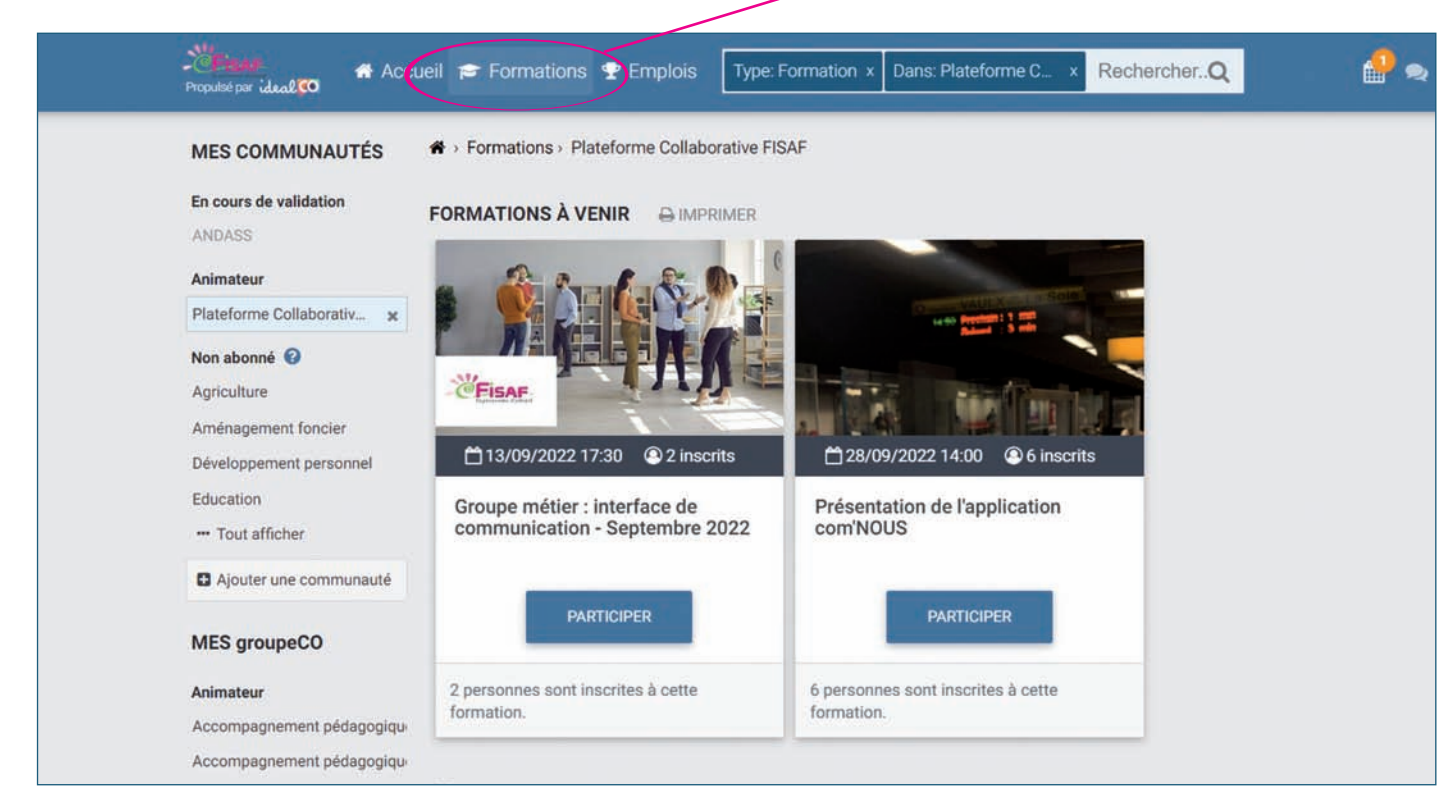

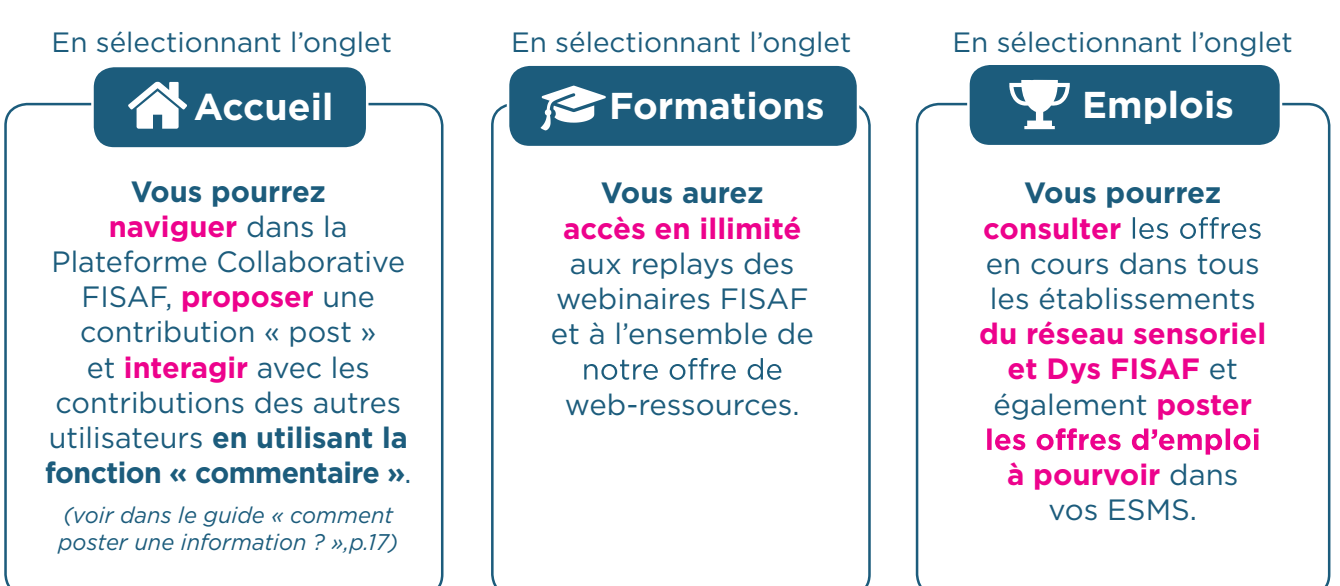

### **Comment publier une contribution sur la plateforme ?**

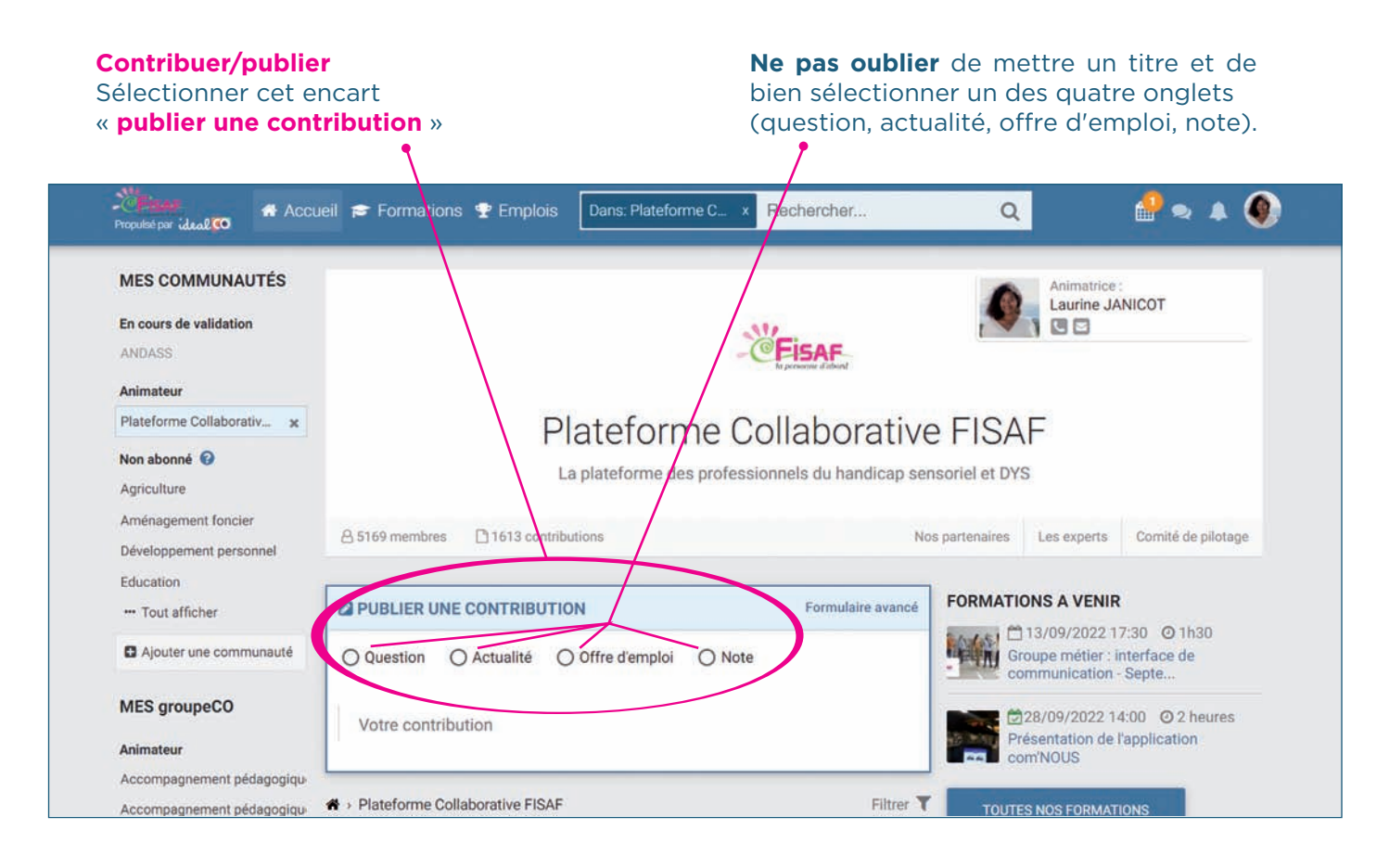

#### En sélectionnant QUESTION :

**Vous pouvez poser une question à la communauté.** Votre publication fait parvenir un lien mail dans les boîtes mails de la communauté. Ces membres peuvent alors vous faire une réponse qui apparait en commentaire.

**Lorsqu'une réponse vous est faite,** que vous avez une réponse à lire.

En cas d'absence de réponse, votre contribution remontra dans le mur d'accueil au bout de quelques jours en vue de susciter des réponses.

#### En sélectionnant ACTUALITÉ :

C'est l'onglet selectionné par défaut. **Il vous permet de poster une contribution** sur la plateforme et d'échanger en commentaire avec les membres de la communauté des professionnels sensoriels et dys de la Plateforme Collaborative FISAF

#### En sélectionnant OFFRE D'EMPLOI **:**

**Vous pouvez poster gratuitement** et pour une durée illimitée **vos annonces d'emploi** pour répondre aux besoins en recrutement de vos ESMS.

Les annonces sont visibles dans l'onglet « **EMPLOI** » de la page d'accueil de la plateforme.

**En sélectionnant NOTE :** Cet onglet vous offre les mêmes fonctionnalités que l'onglet « **ACTUALITÉ** » Si vous avez ajouté une image à votre contribution, celle-ci apparaîtra directement dans le fil d'actualité de la plateforme (sur le « mur »).

### **Faire une contribution avancée**

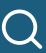

Vous avez la possibilité de faire une contribution plus élaborée sur la Plateforme Collaborative FISAF.

En sélectionnant l'onglet « **Formulaire avancé** » vous disposer de fonctionnalités complémentaires pour étayer votre contribution dans la Plateforme Collaborative FISAF.

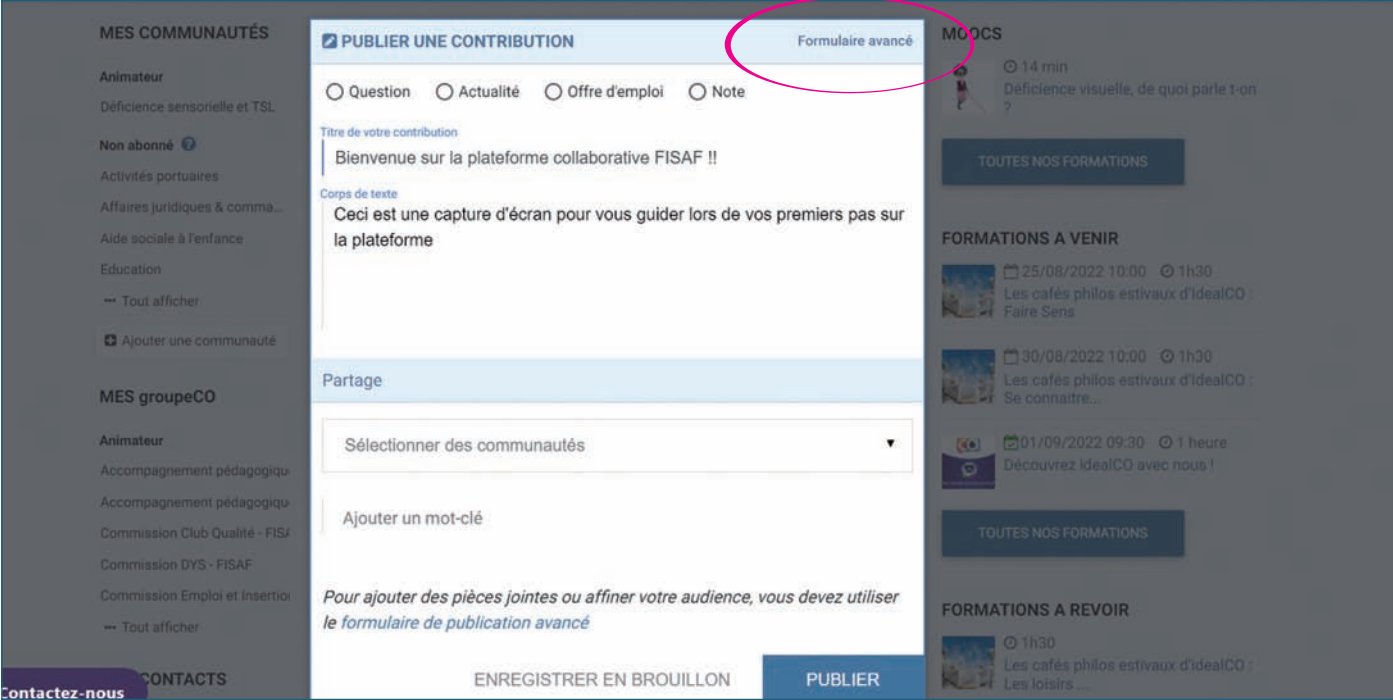

Pour la mise en forme de votre contribution : vous avez la possibilité d'utiliser du gras, de l'italique, de souligner, d'utiliser des listes à puce ou des listes numérotées.

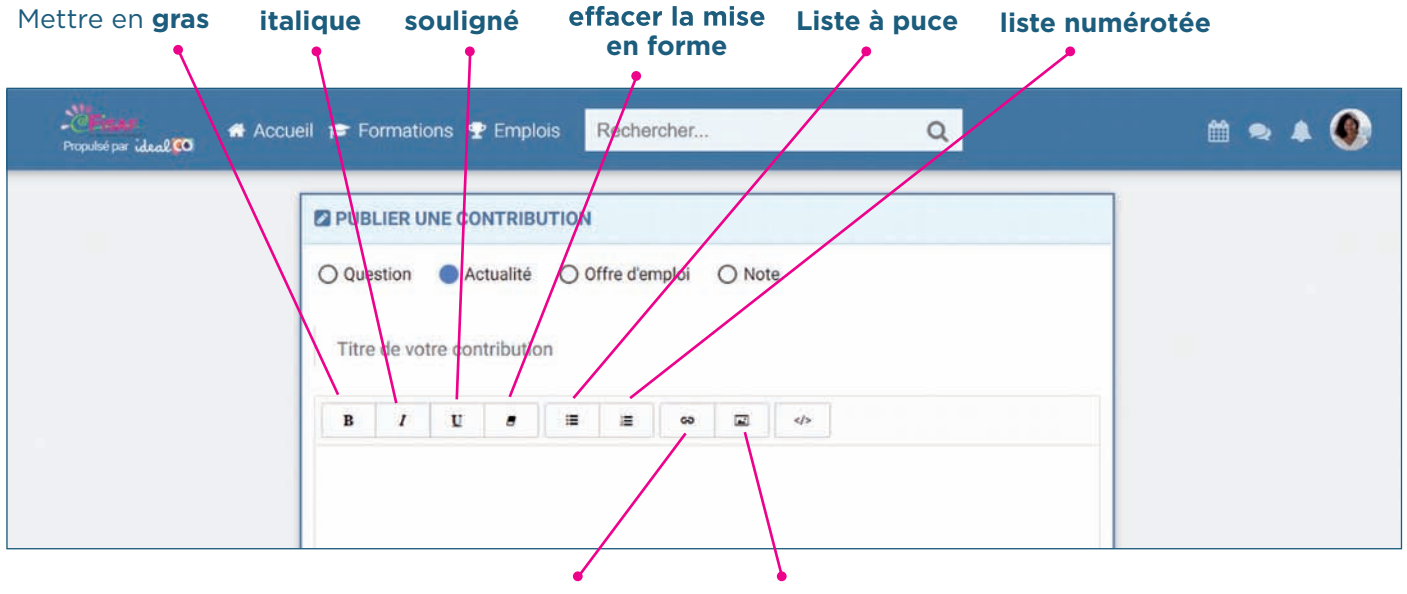

**Insérer un lien lnsérer une image** 

Etayage et ajout de liens à votre contribution : vous avez la possibilité d'ajouter un lien illustré, vers un site internet ou encore d'ajouter un document (tout format pris en compte, dans la limite de 10 Mo par contribution).

### **Ajouter un lien à votre contribution**

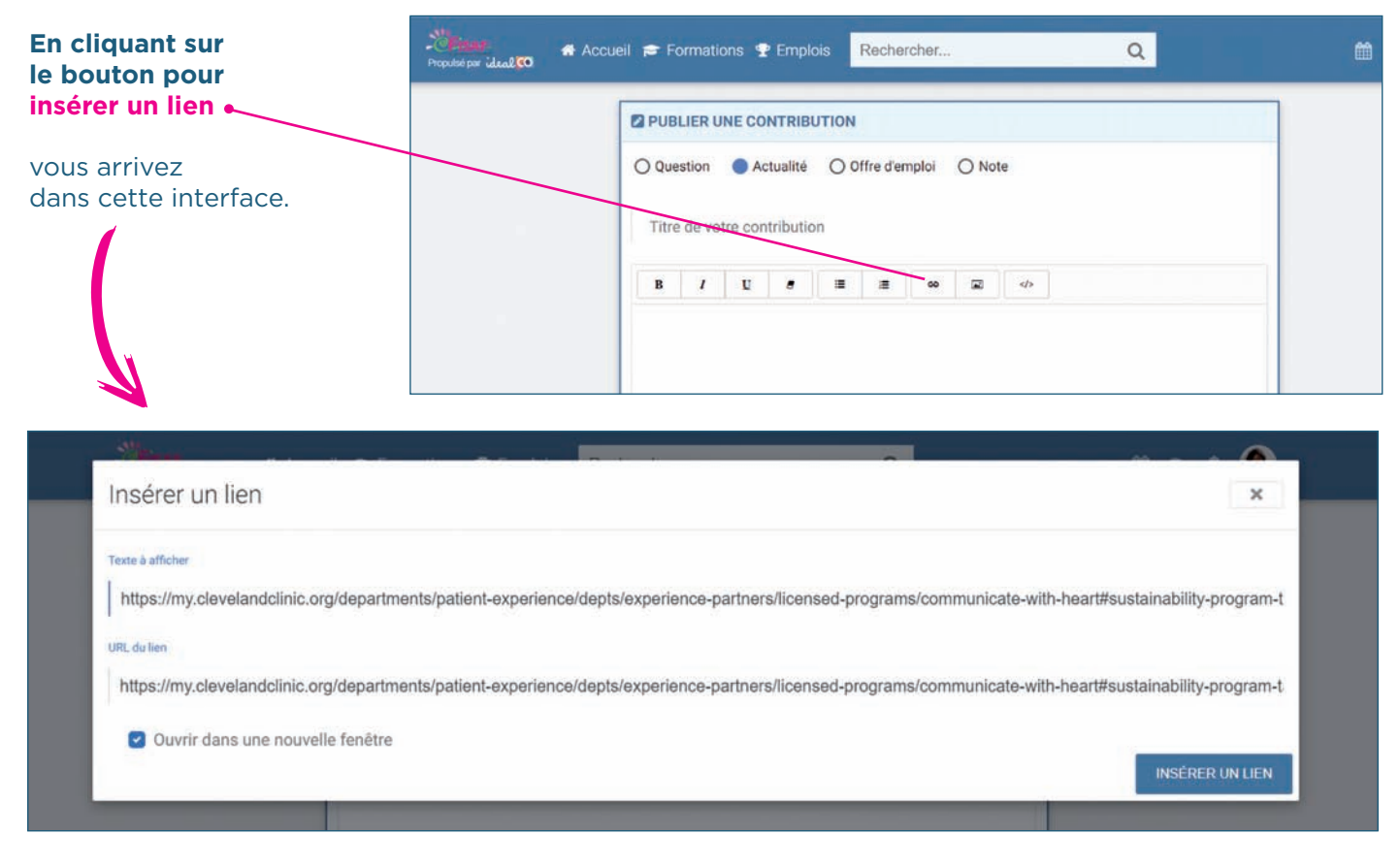

Dès lors vous pouvez cliquer directement sur le bouton « **insérer un lien** », il apparaitra dans votre contribution tel quel.

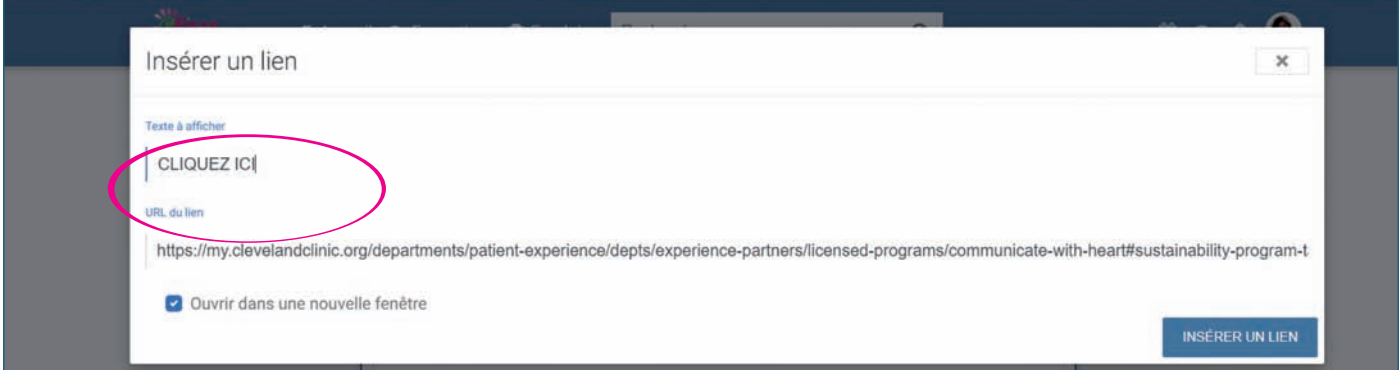

Vous pouvez également faire le choix de modifier le texte qui apparaitra dans votre contribution en y inscrivant le texte de votre choix : « cliquez ICI » ou encore « Cliquer sur le lien suivant » etc.

Votre lien apparait alors dans l'interface de saisie de votre contribution, en bleu. Il suffira aux membres de la Communauté FISAF de cliquer dessus pour accéder au lien que vous souhaitez partager.

### **Ajouter une image à votre contribution**

De la même manière que vous avez sélectionné le bouton « insérer un lien », vous pouvez sélectionner l'onglet « **insérer une image** » pour illustrer votre contribution.

Vous arrivez alors dans l'interface ci-dessous.

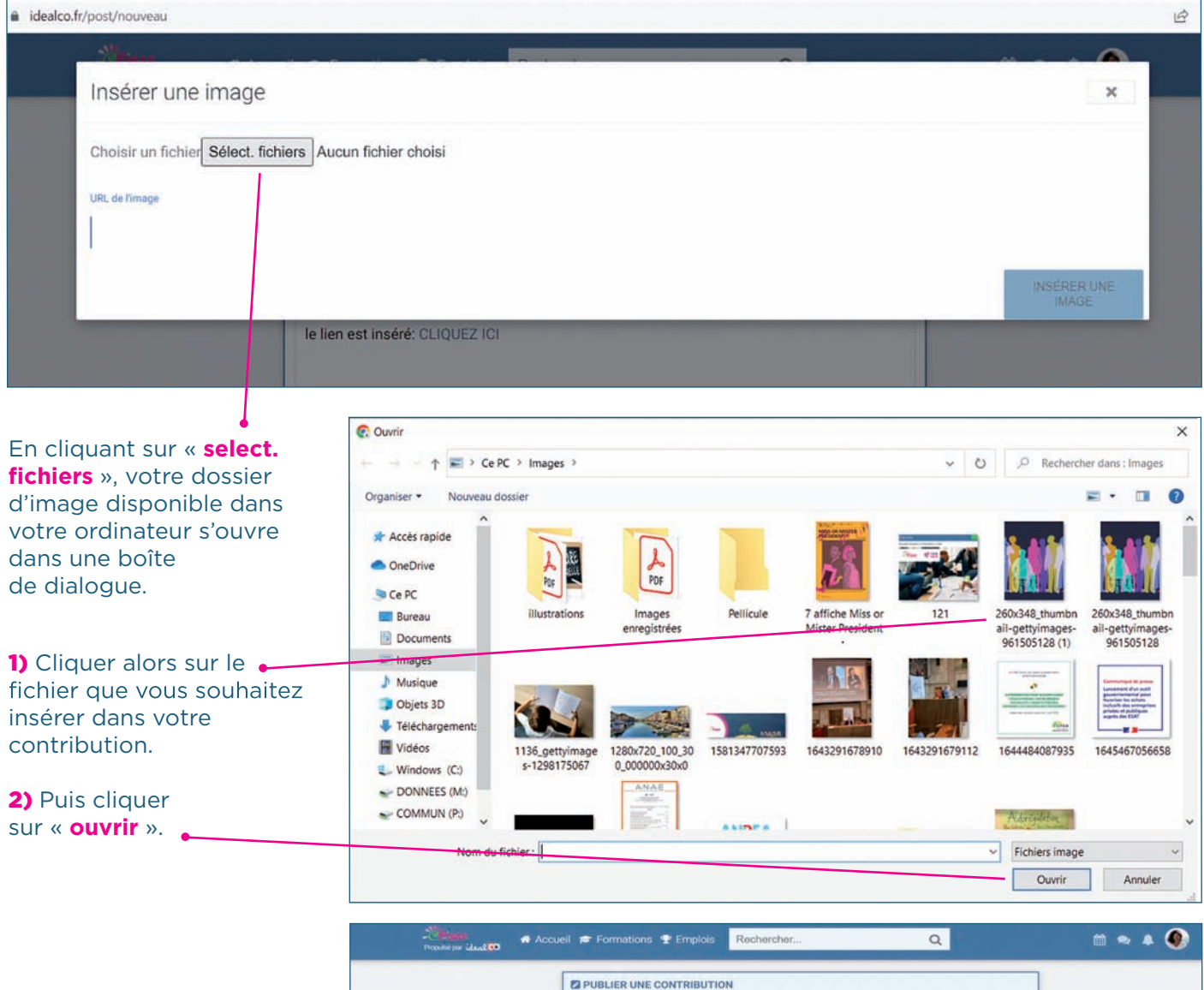

L'image apparait alors dans votre interface de saisie de votre post (vous pouvez ajouter du texte avant ou après, ou décaler votre texte si besoin en utilisant la fonction copier/coller)

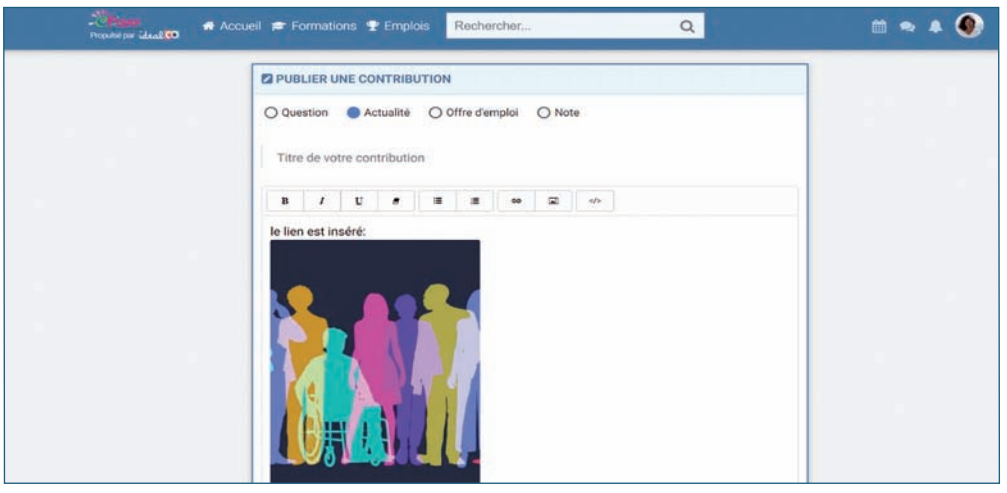

### **Ajouter un document à votre contribution**

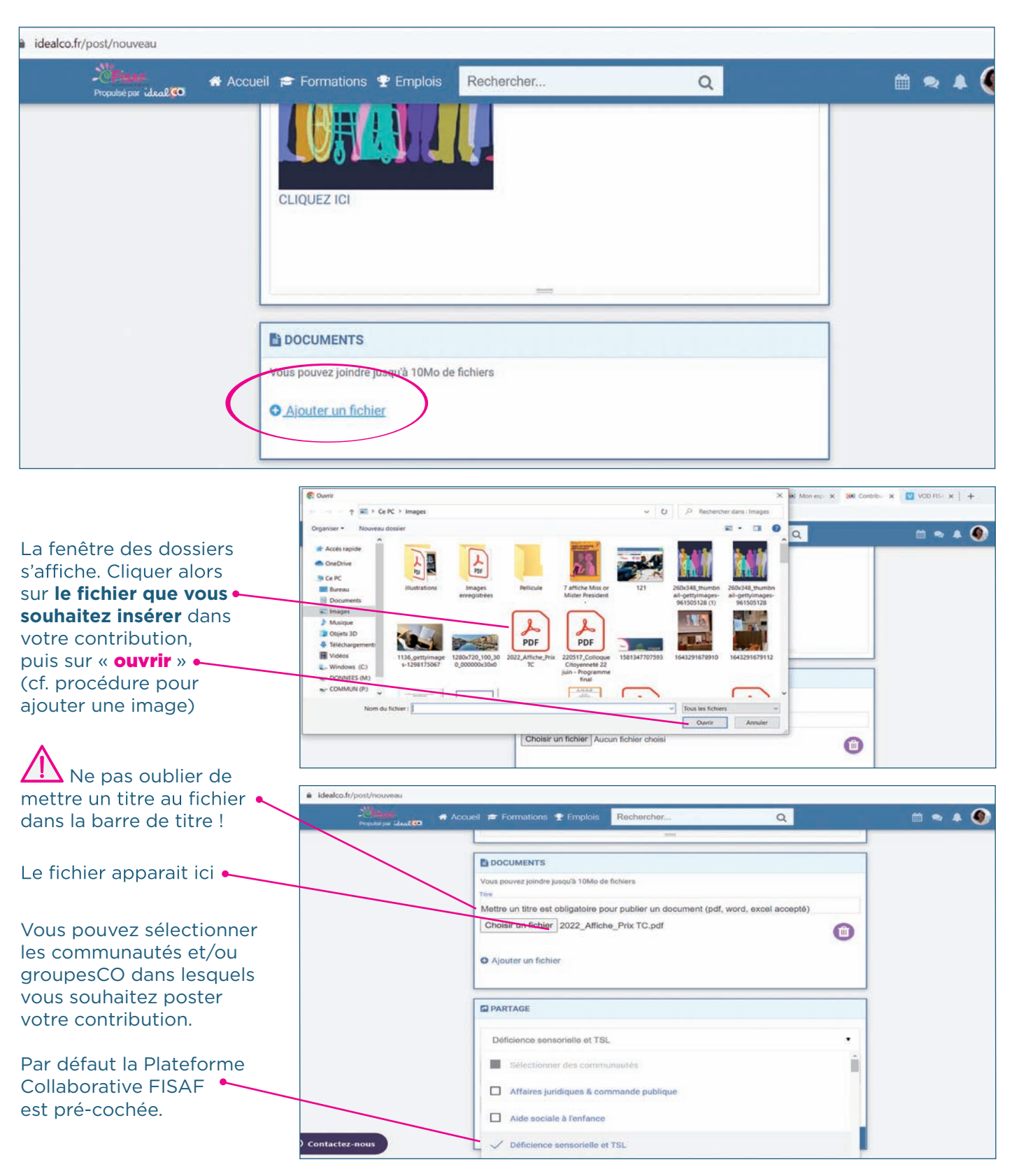

#### Pour ajouter un document à votre contribution vous devez cliquer sur « Ajouter un fichier »

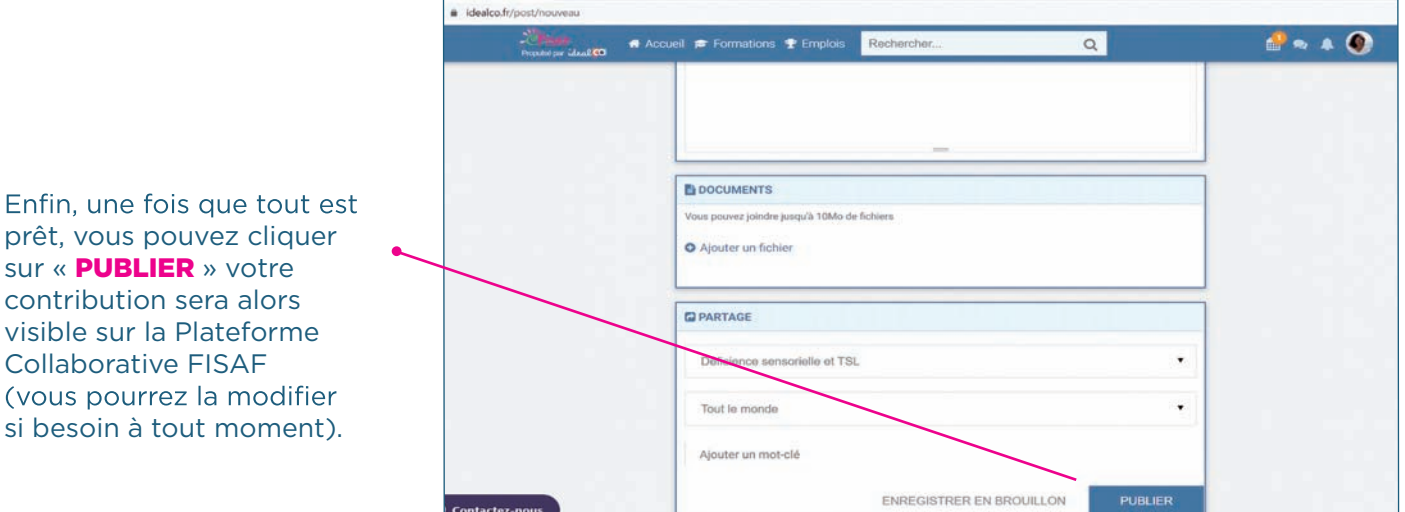

### **Modifier une contribution**

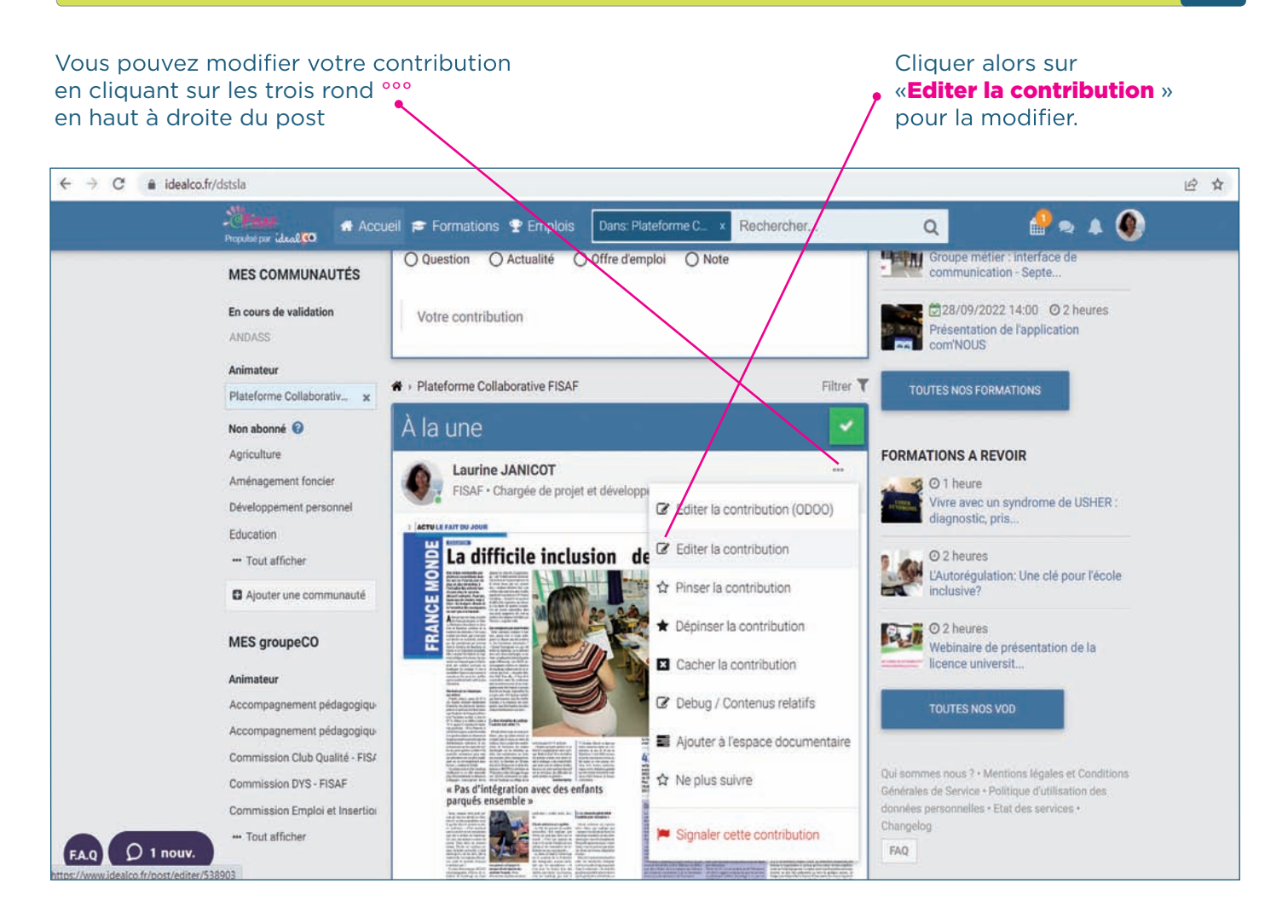

### **Voir et revoir nos webinaires**

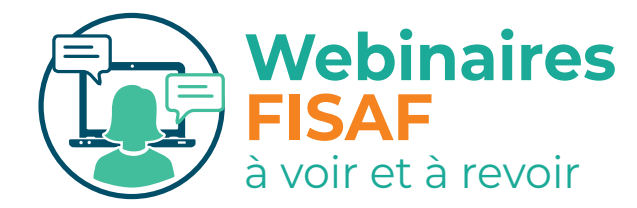

A noter : Nos webinaires sont disponibles et visibles en direct ou en replay par tous nos abonnés à partir de l'onglet « Formations »

 $\Omega$ 

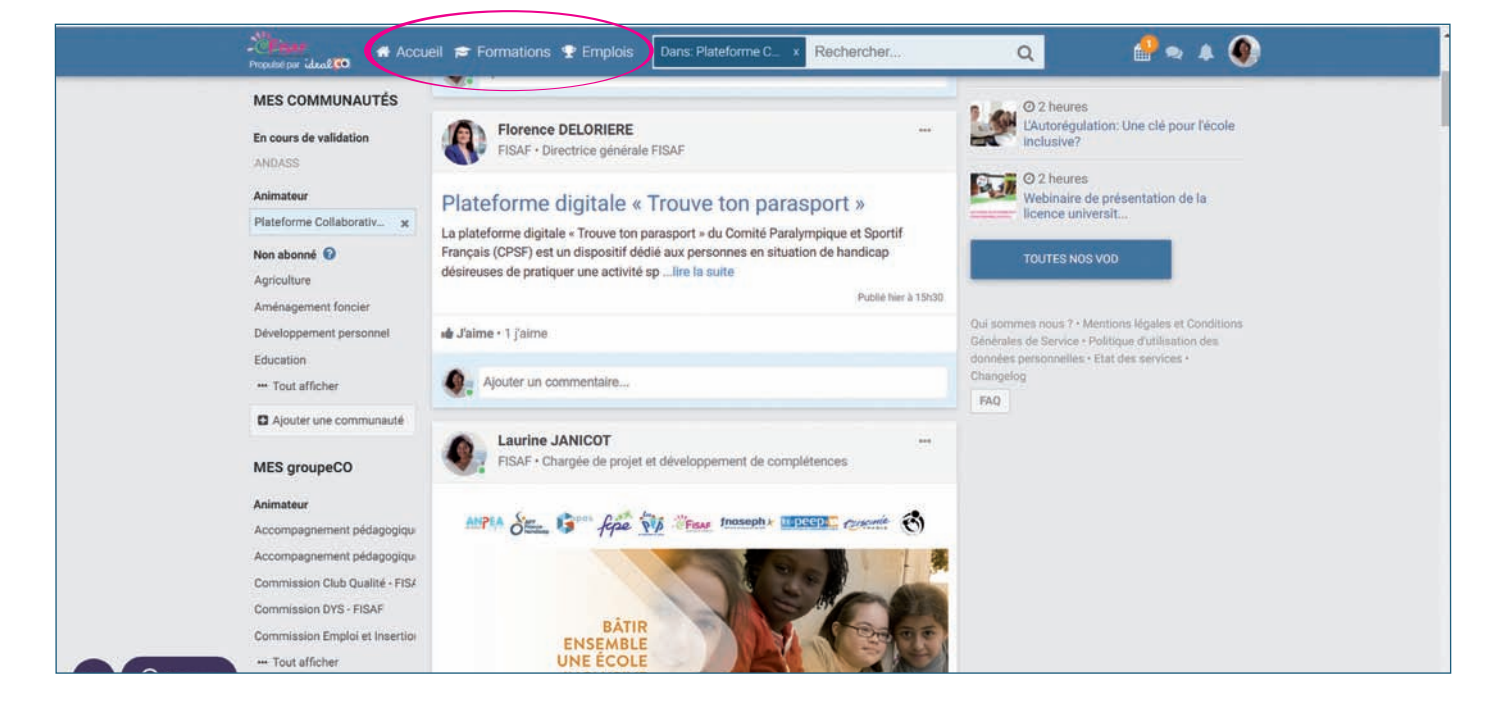

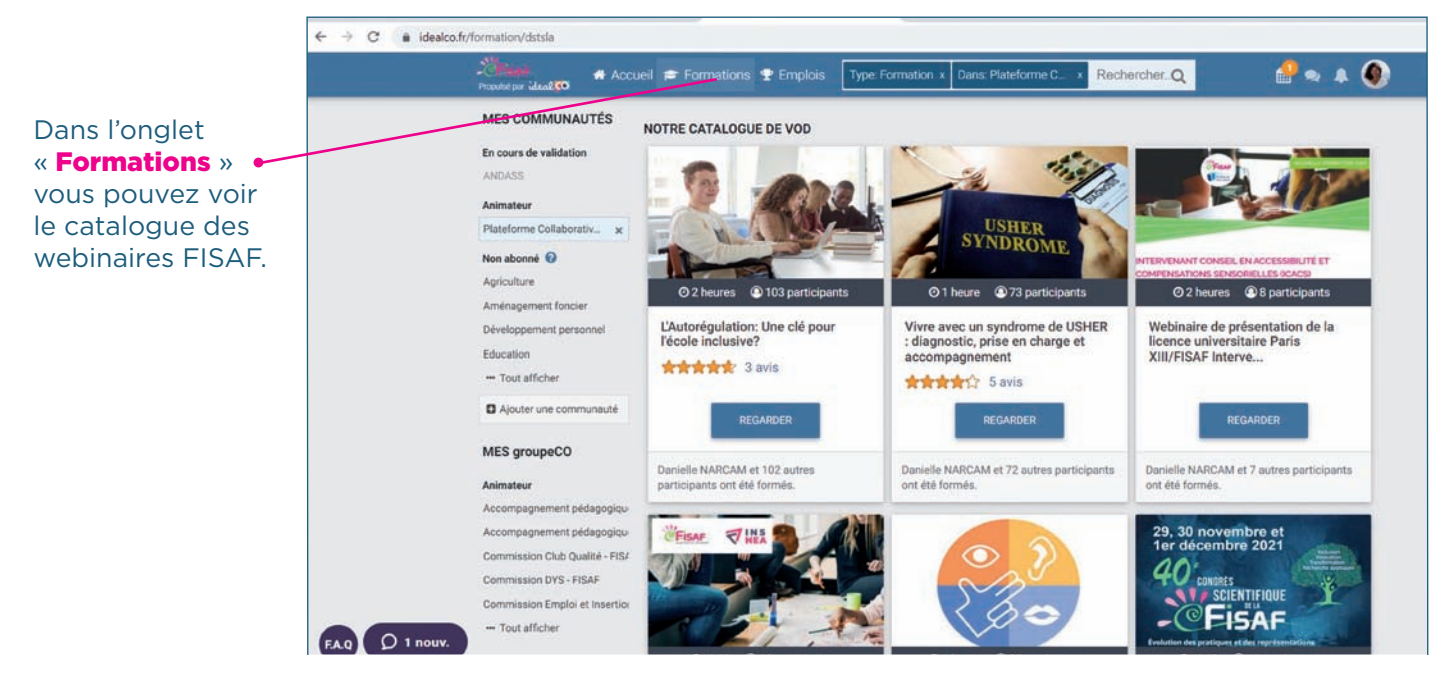

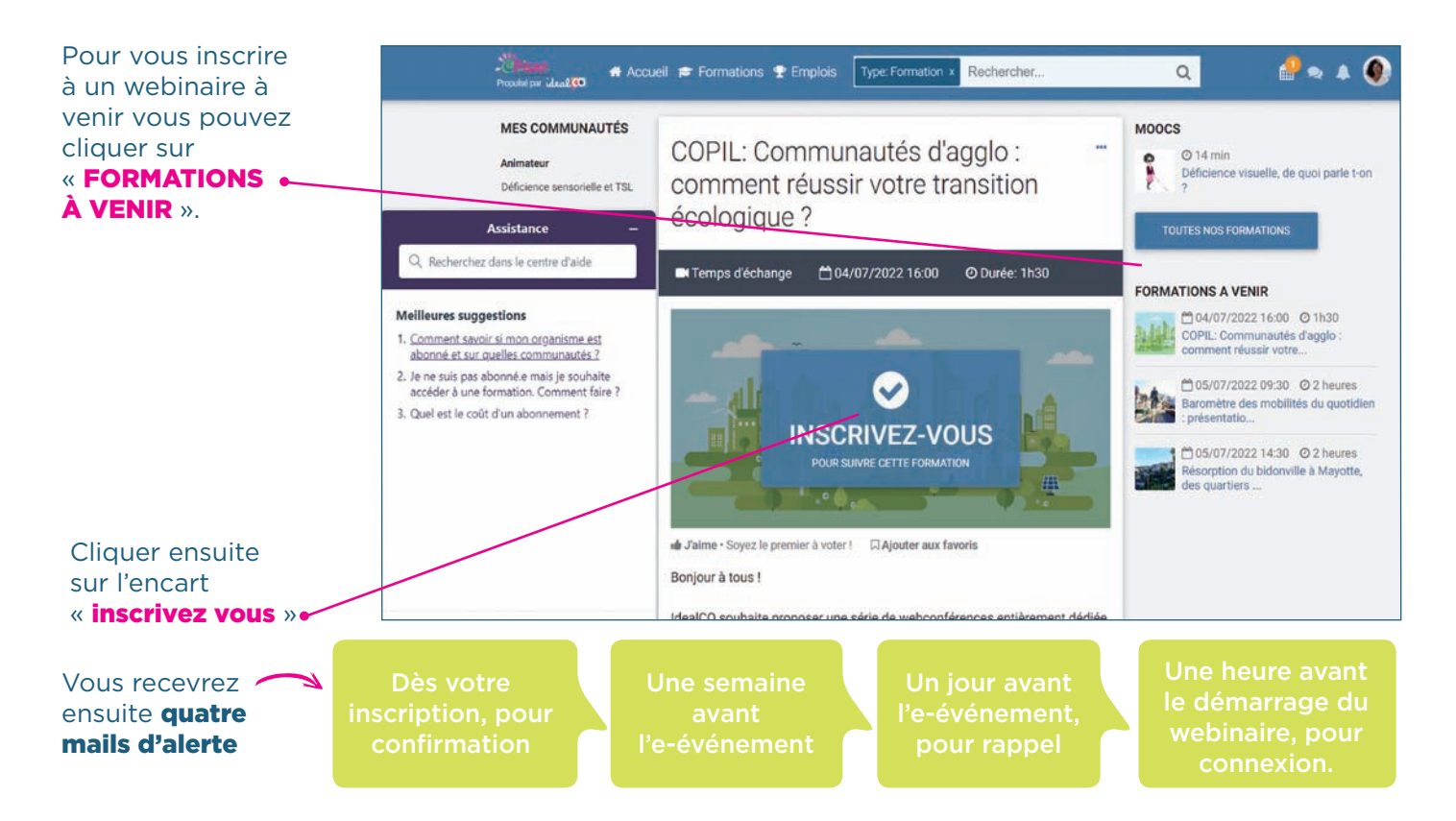

Pour un **webinaire en replay** cliquer sur la flèche de mise en lecture. La vidéo se lance.

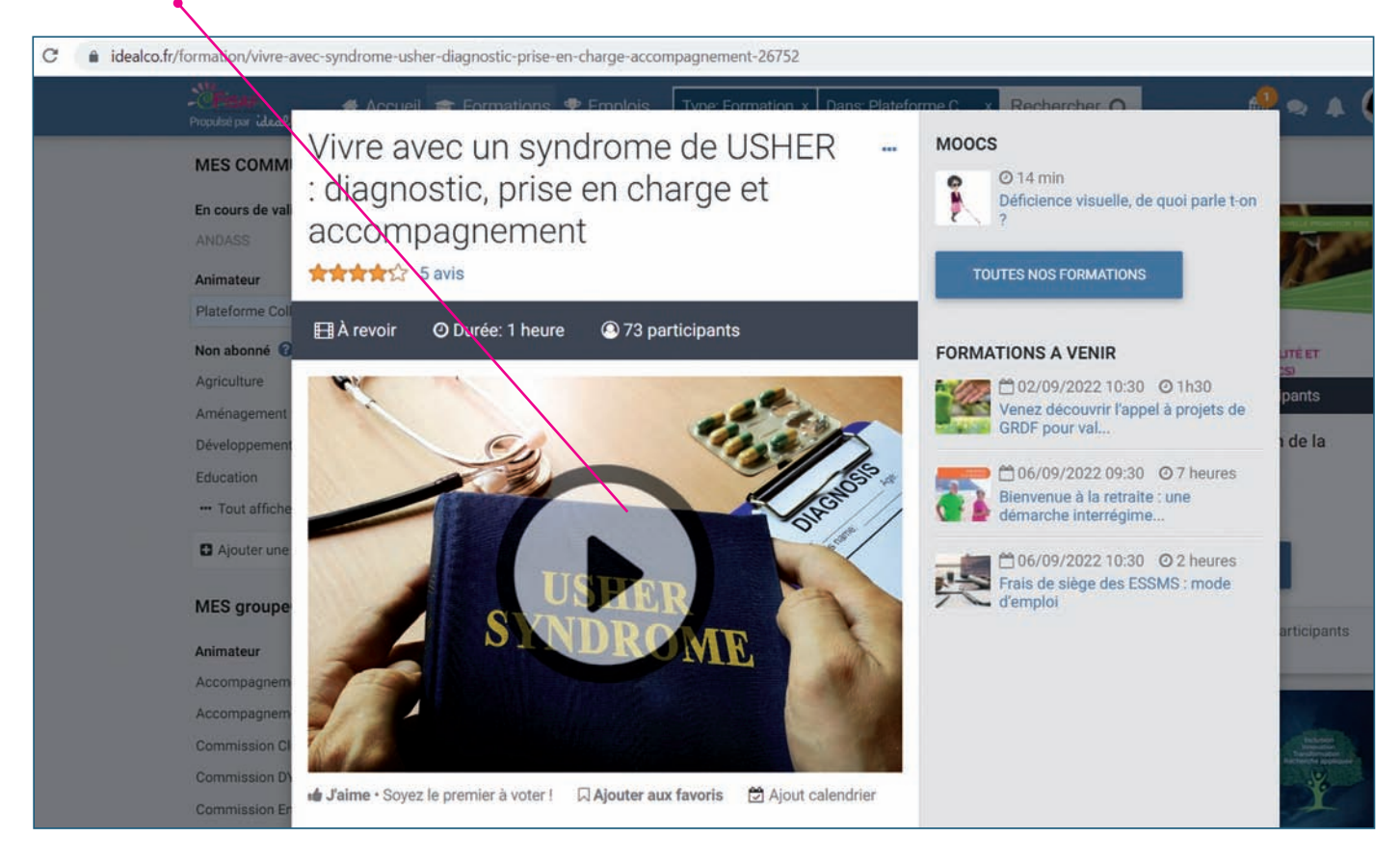

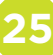

### **Utiliser l'outil de gestion de projet (Kanban)**

**Tous les groupes privés FISAF** (Commissions et Groupes Métiers/Echanges de pratiques) ont à leur disposition un outil de gestion de projet qui peuvent leur permettre d'organiser et suivre l'évolution de leurs travaux collaboratifs.

 $\bigcap$ 

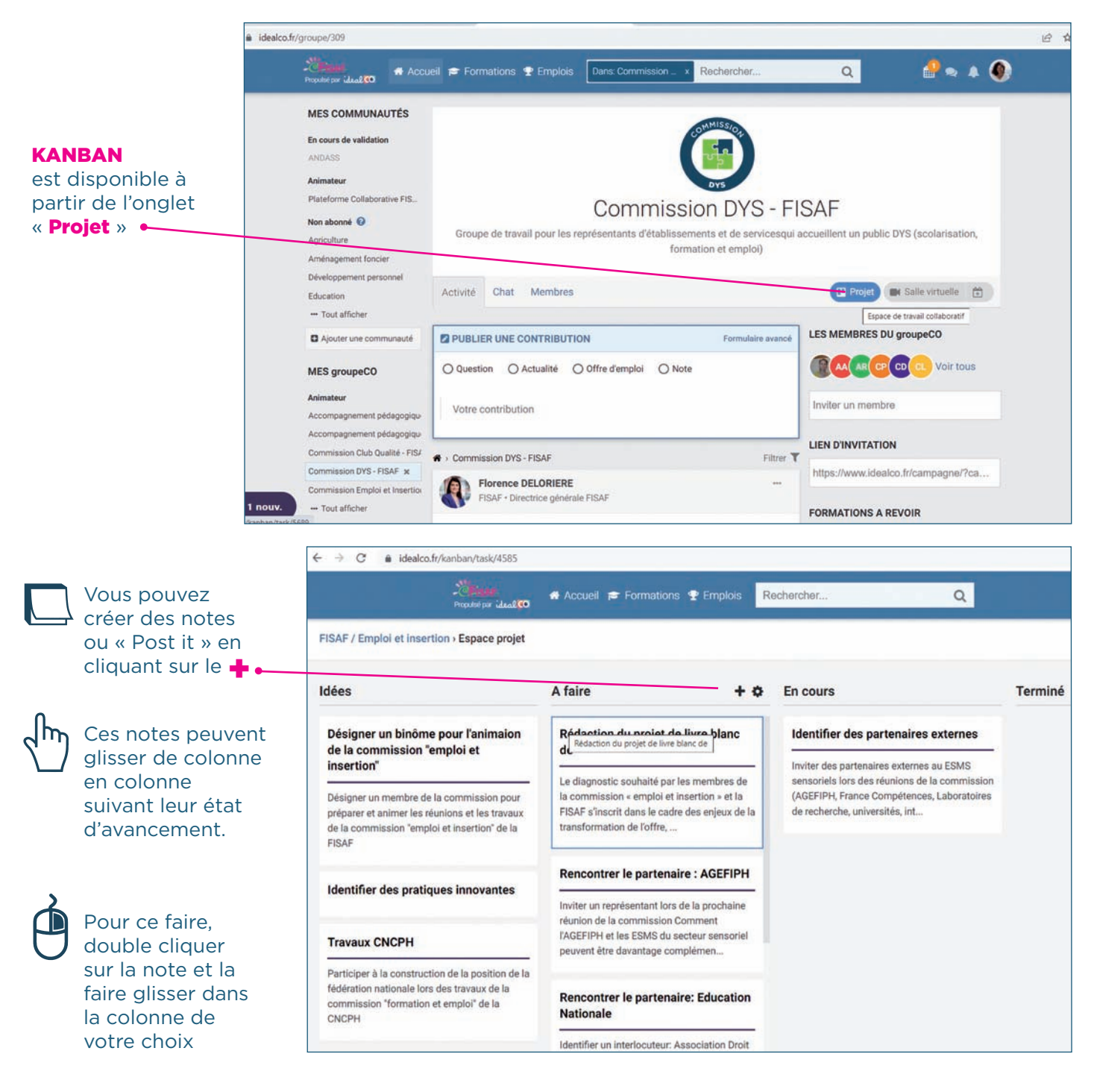

### **Fonctionnalités du mode projet**

**En double cliquant sur un « Post it »** vous entrez dans l'interface de saisie de votre action projet et disposez de plusieurs fonctionnalités :

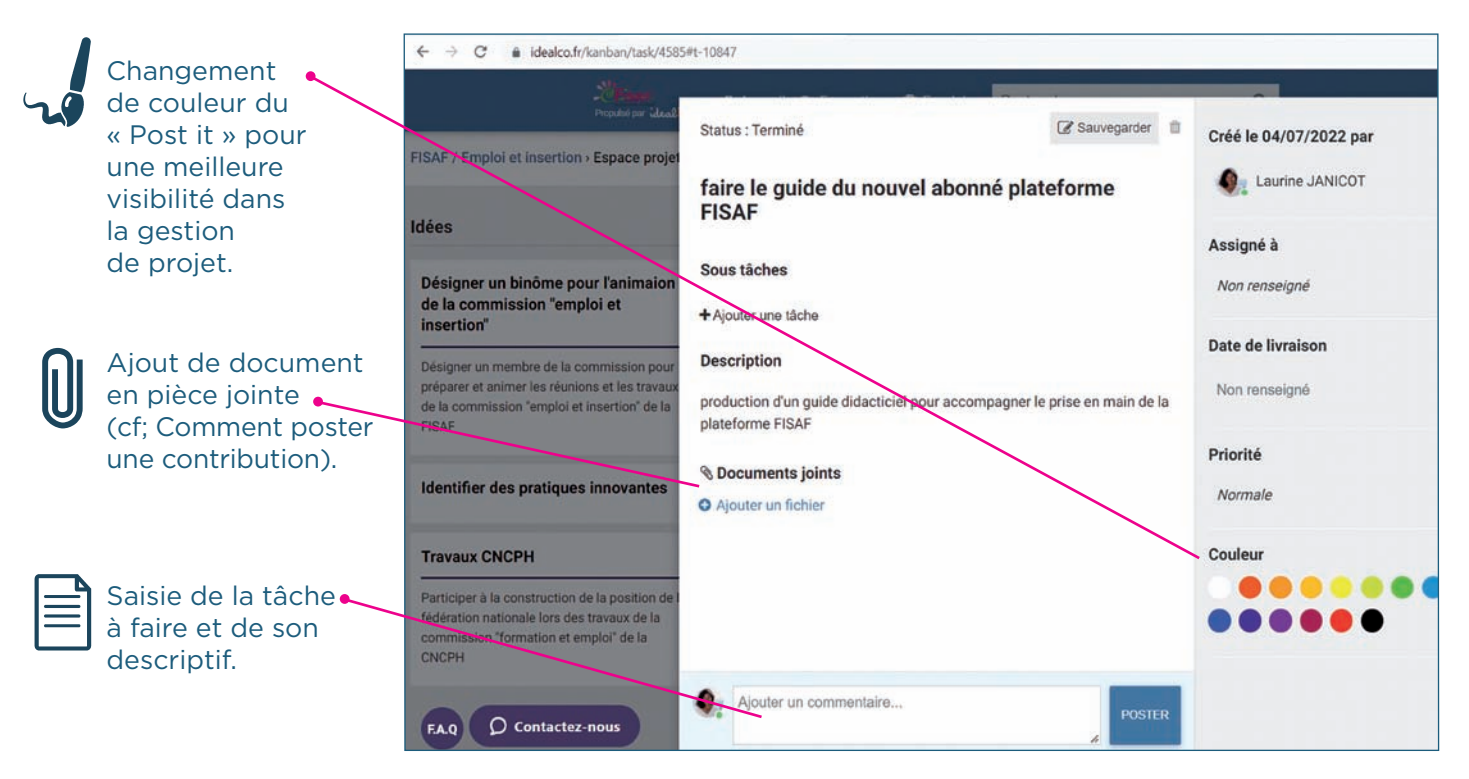

 $\bigcirc$ 

# Nous contacter

#### **Vous disposez au sein de votre organisme d'un « Référent Plateforme FISAF »**

Ce dernier est votre contact privilégié au sein de votre organisme pour vous accompagner :

Dans une pleine utilisation de la Plateforme FISAF,

 $\gamma$  Pour nous faire parvenir toutes vos demandes

- Mise à jour de l'abonnement,
- Suivi d'usage,
- Remontées de problèmes techniques,
- $-$  etc...

En cas de demandes complémentaires :

**Tél : 05 57 77 48 30** contact@fisaf.asso.fr

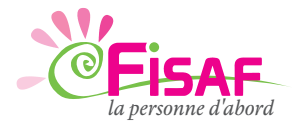

**Adresse administrative :** FISAF - 154 boulevard du Président Wilson - 33000 Bordeaux tél.: 05 57 77 48 30 - www.fisaf.asso.fr - Courriel : contact@fisaf.asso.fr **Siège social :** FISAF/chez epss - 92 rue Notre-Dame des Champs - 75006 Paris *la personne d'abord* Siret : 784 573 651 00063 - APE 8559B - Numéro d'agrément formation : 11 75 04 25 875

# **ATTESTATION DE PRISE EN MAIN GUIDE DE L'ABONNÉ FISAF**

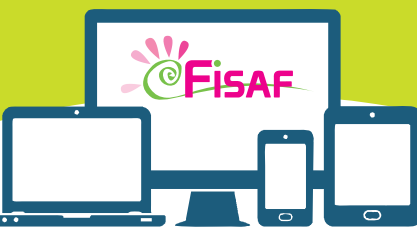

# **Plateforme Collaborative FISAF**

La plateforme des professionnels du handicap sensoriel et DYS

#### **Un bulletin à remettre à votre Direction pour attestation de bonne appropriation du Guide de l'Abonné de la FISAF**

#### **ORGANISME**

Nom de l'organisme vous faisant bénéficier de son abonnement annuel à la Plateforme Collaborative FISAF : . . . . . . . . . . . . . . . . . . . . . . . . . . . . . . . . . . . . . . . . . . . . . . . . . . . .

#### **L'ABONNÉ**

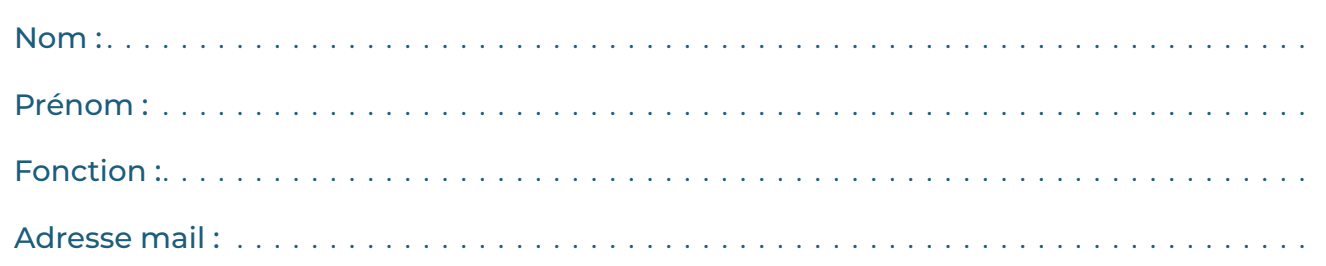

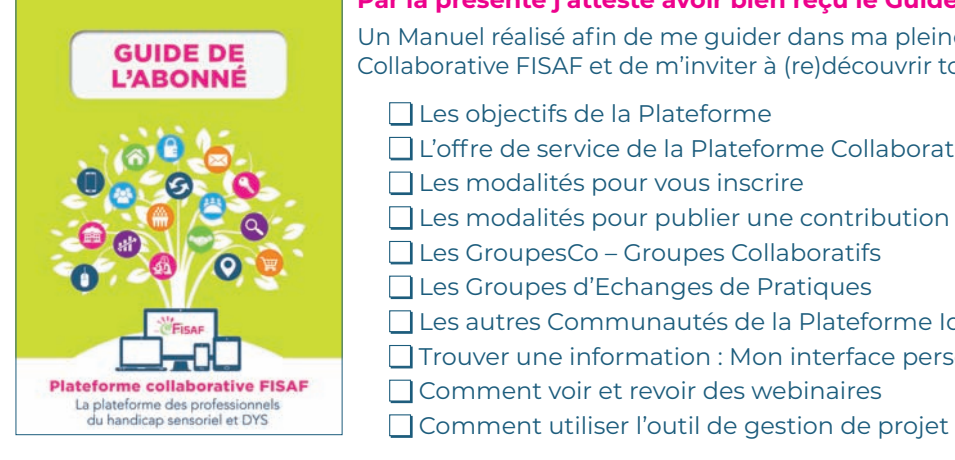

#### **Par la présente j'atteste avoir bien reçu le Guide de l'Abonné FISAF.**

Un Manuel réalisé afin de me guider dans ma pleine appropriation de la Plateforme Collaborative FISAF et de m'inviter à (re)découvrir toutes ses nouveautés :

- Les objectifs de la Plateforme □ L'offre de service de la Plateforme Collaborative FISAF Les modalités pour vous inscrire
- Les modalités pour publier une contribution ou poser une question
- Les GroupesCo Groupes Collaboratifs
- Les Groupes d'Echanges de Pratiques
- Les autres Communautés de la Plateforme IdealCo
- Trouver une information : Mon interface personnalisée
- Comment voir et revoir des webinaires

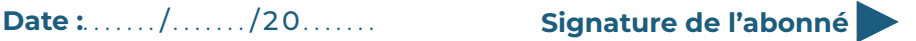

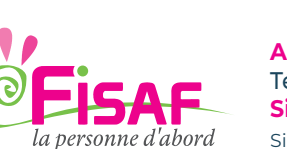

**Adresse administrative :** FISAF - 154 boulevard du Président Wilson - 33000 Bordeaux Tél.: 05 57 77 48 30 - www.fisaf.asso.fr - Courriel : contact@fisaf.asso.fr **Siège social :** FISAF / chez EPSS - 92 rue Notre-Dame des Champs - 75006 Paris Siret : 784 573 651 00063 - APE 8559B - Numéro d'agrément formation : 11 75 04 25 875